# **Session 1**

# No-Code Programming for Biology

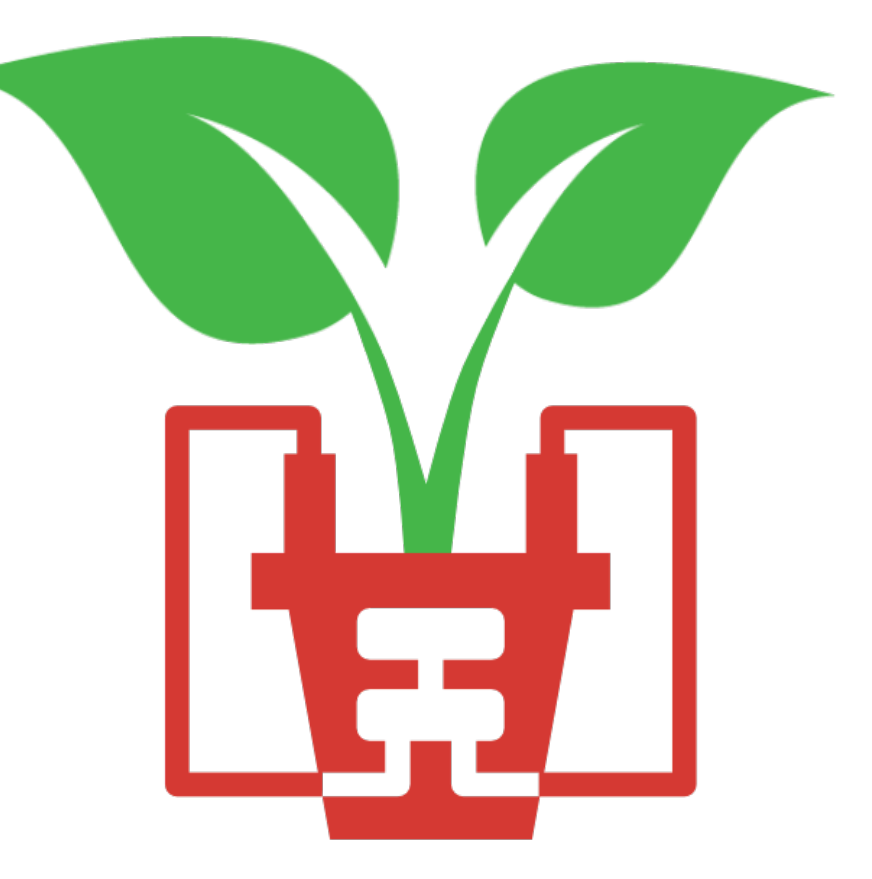

# **Today's Session**

### **13:00** Welcome & Lesson 1: Introduction

An introduction to us, the grove board, microcontrollers and the XOD IDE

**14:00** Break

### **14:20** Lessons 2 & 3: Getting Started & Explore XOD

Get started with using your board. We'll start with some simple tasks like flashing an LED, pressing a button and sounding a buzzer

Get to grips with some of the most useful nodes in XOD

### **15:50** Round-Up

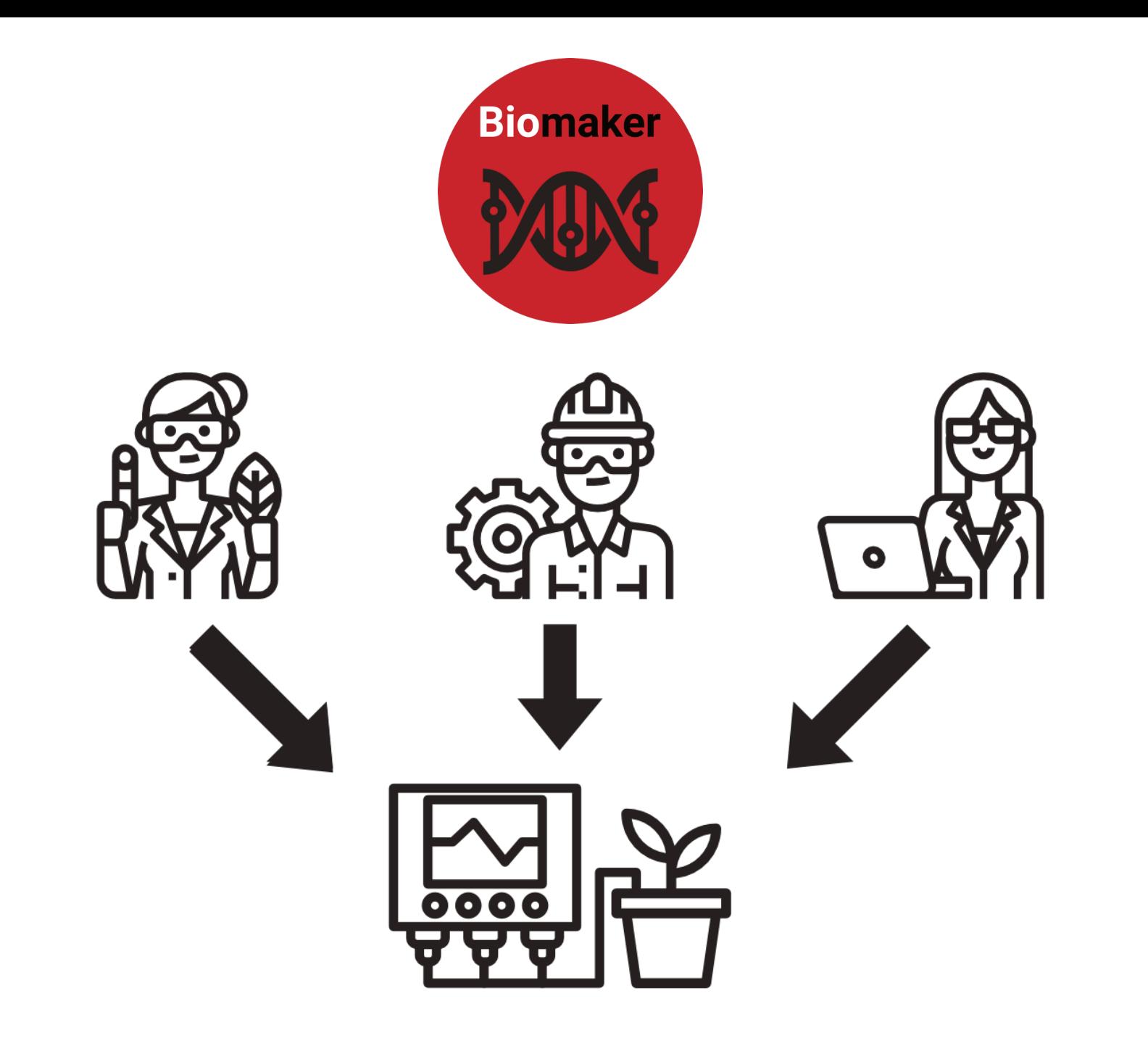

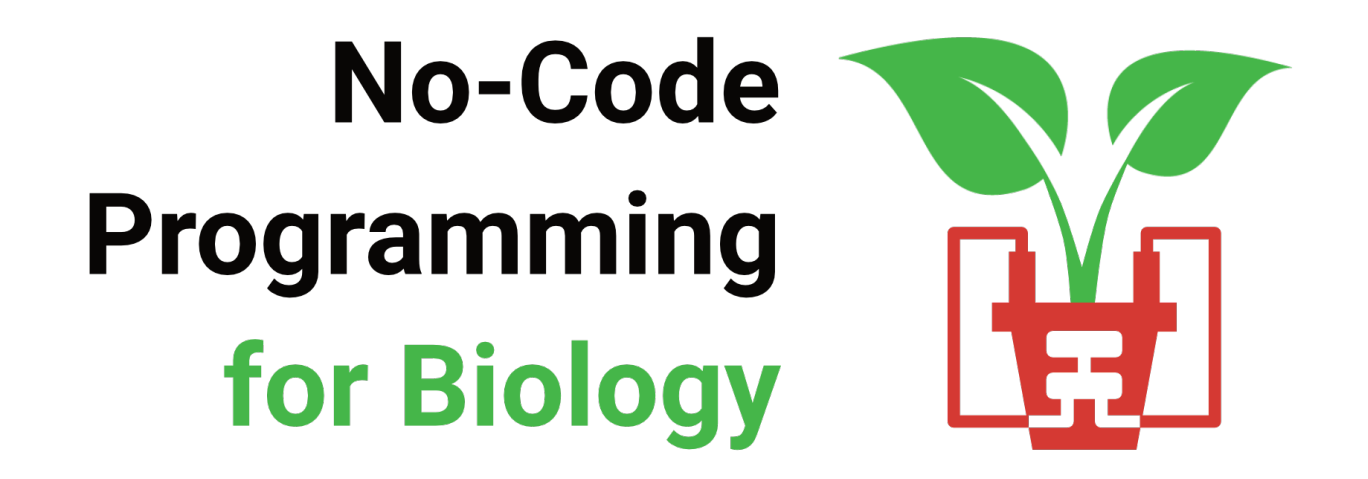

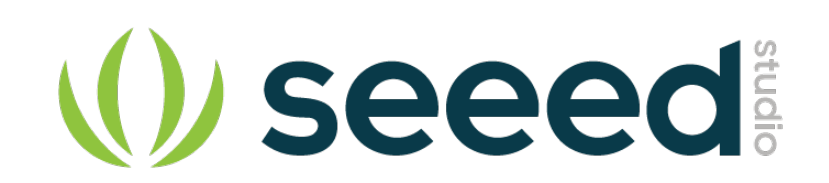

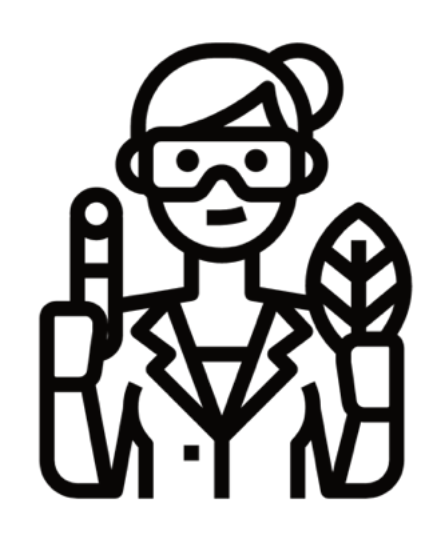

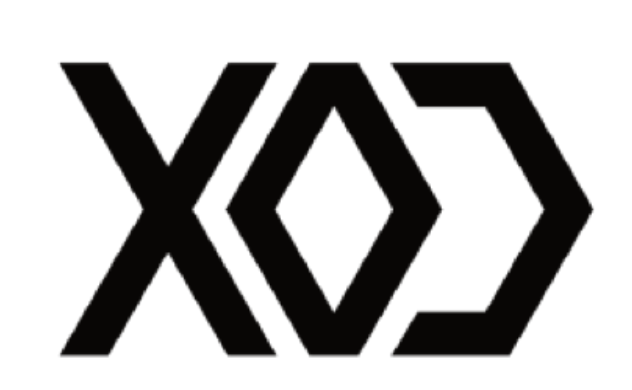

# **Before we Start**

- **1** Downloaded the XOD Software **www.xod.io**
- **2** Downloaded the No-Code Programming Beginner's Guide **www.biomaker.org/nocode-programming-for-biology-handbook**
- **3** Installed USB Drivers (if required)

**www.silabs.com/developers/usb-to-uart-bridge-vcp-drivers**

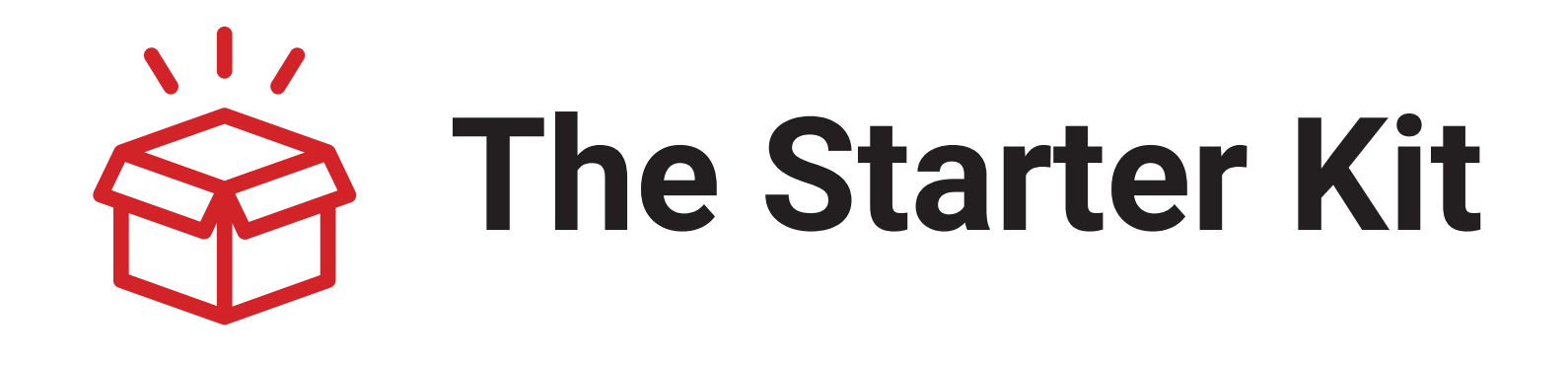

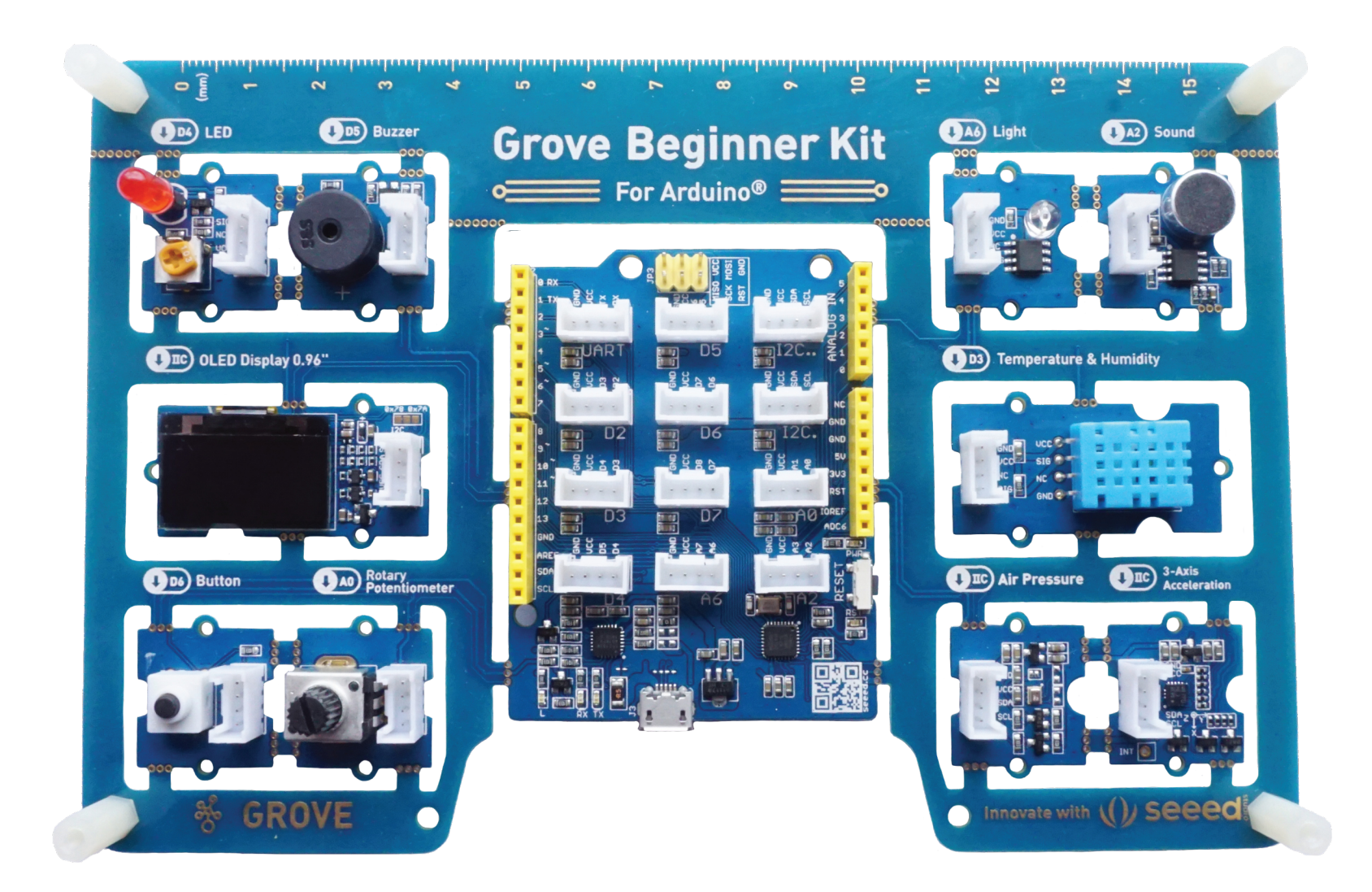

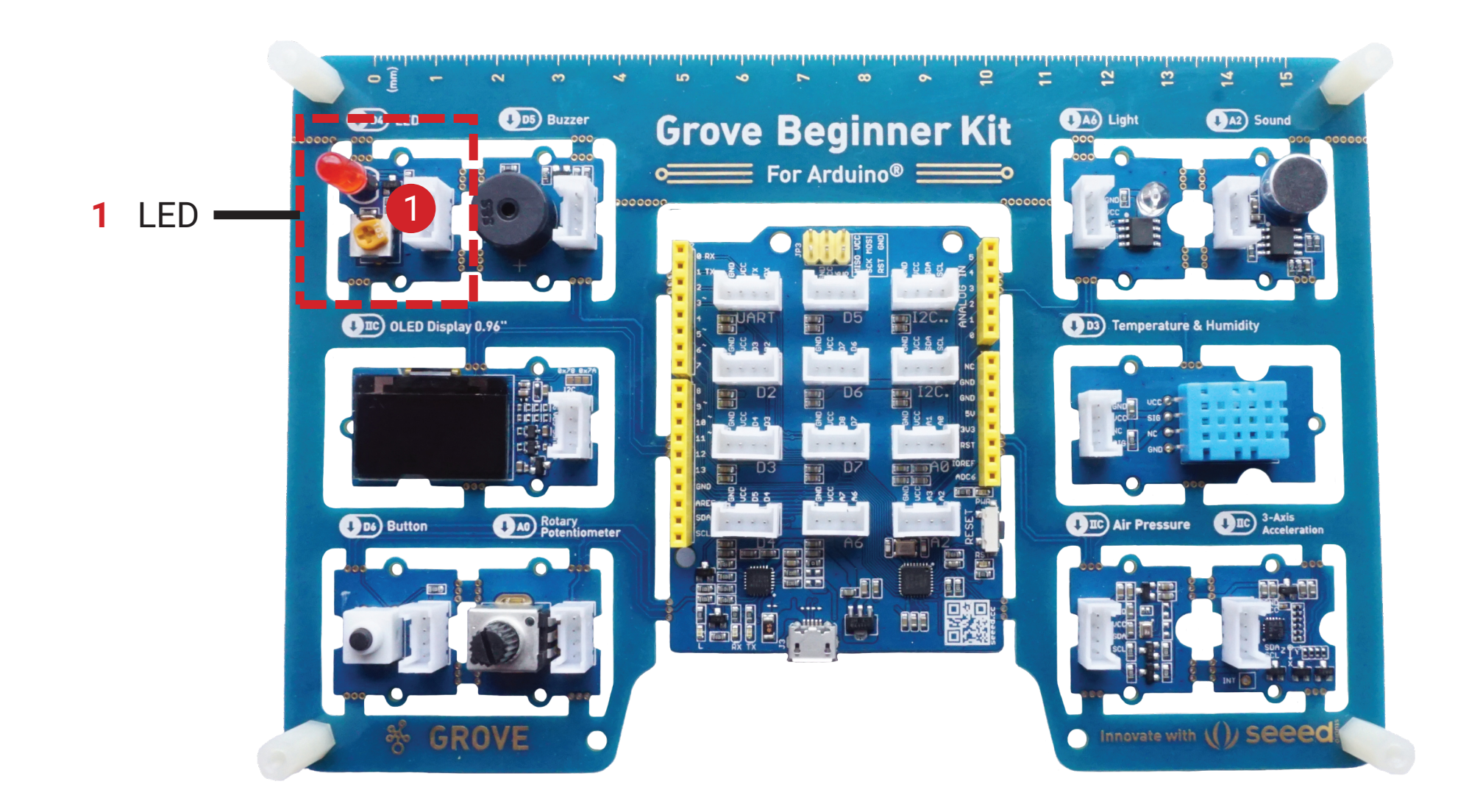

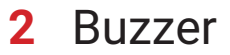

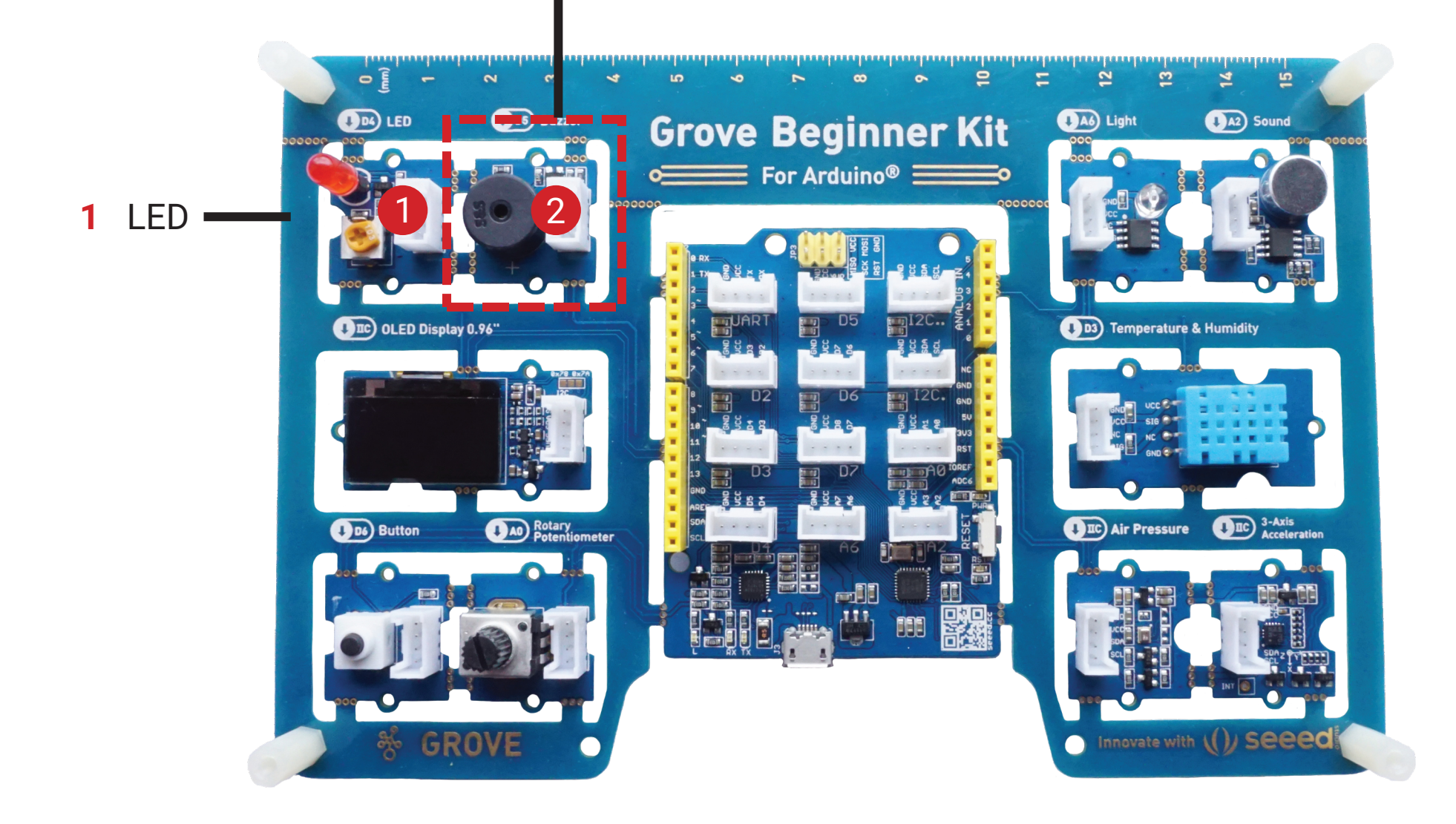

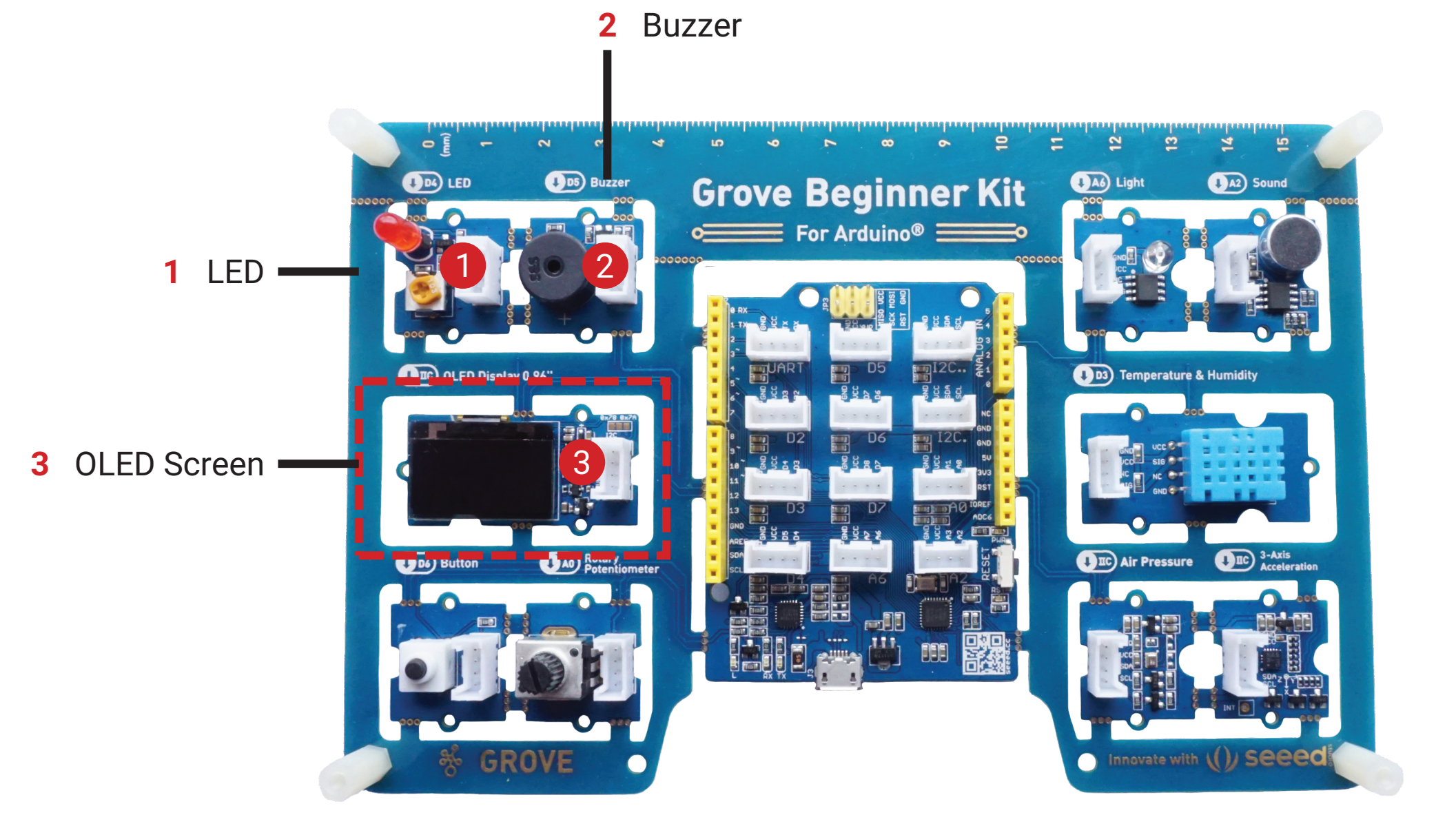

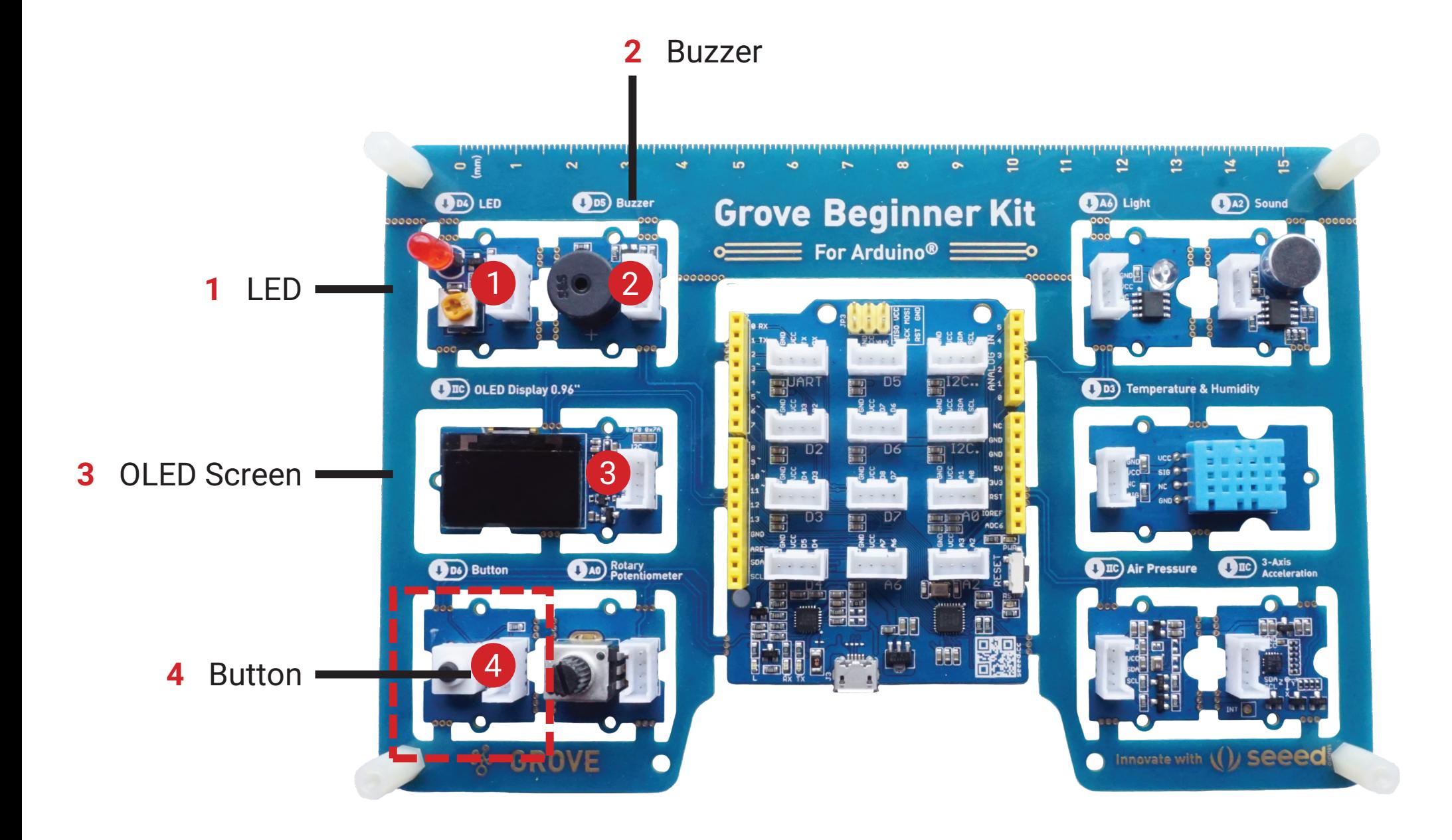

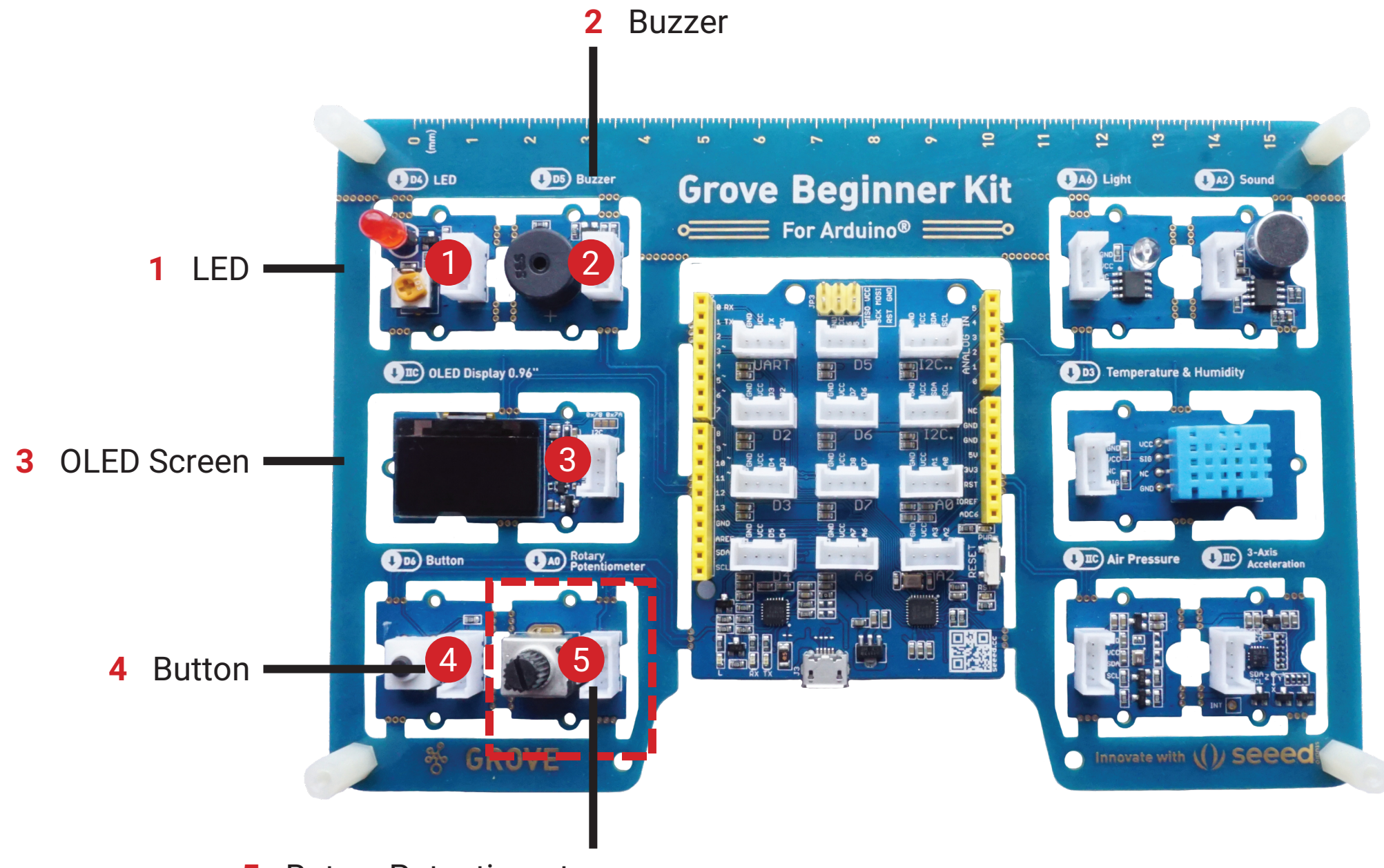

Rotary Potentiometer

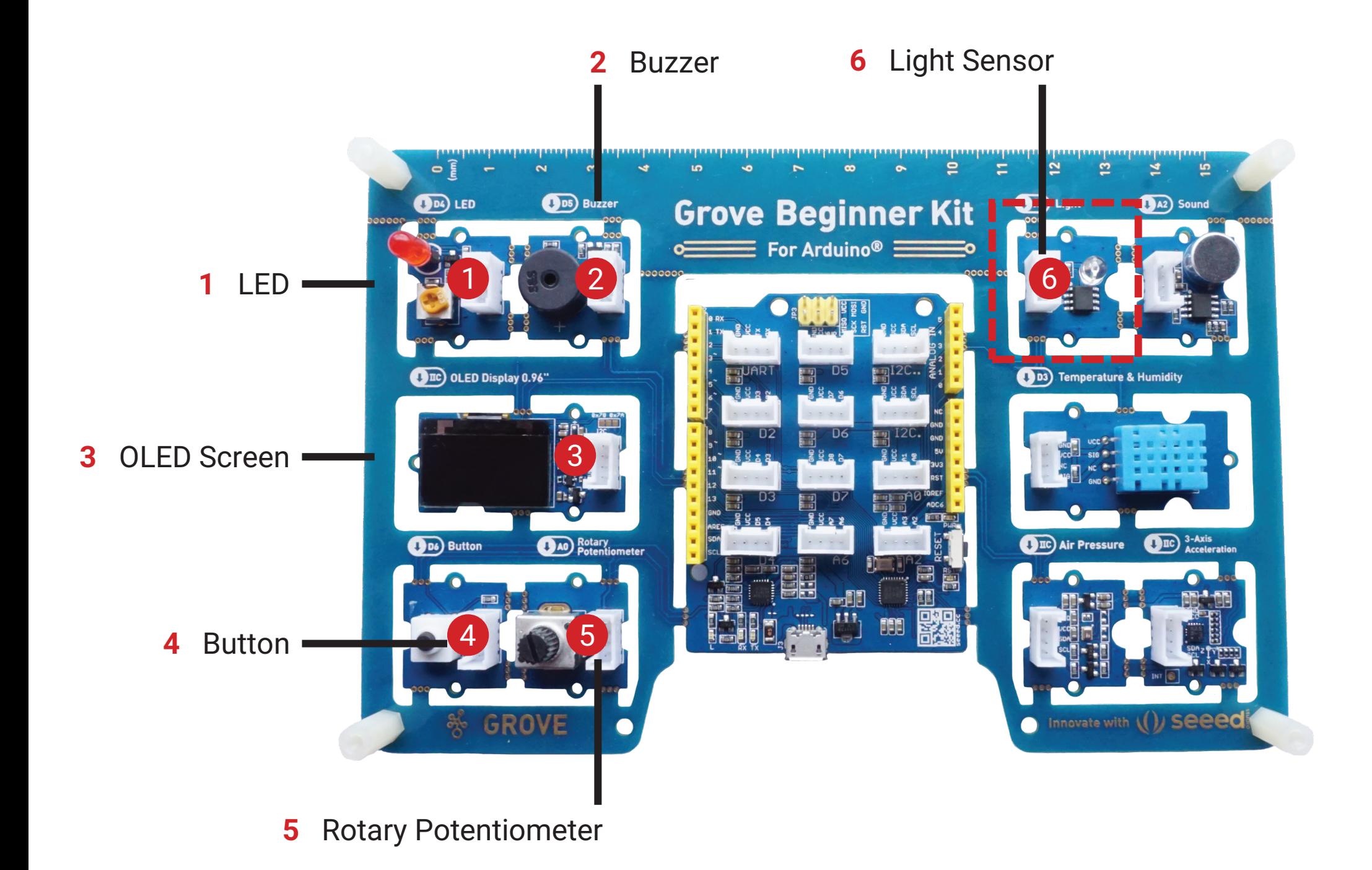

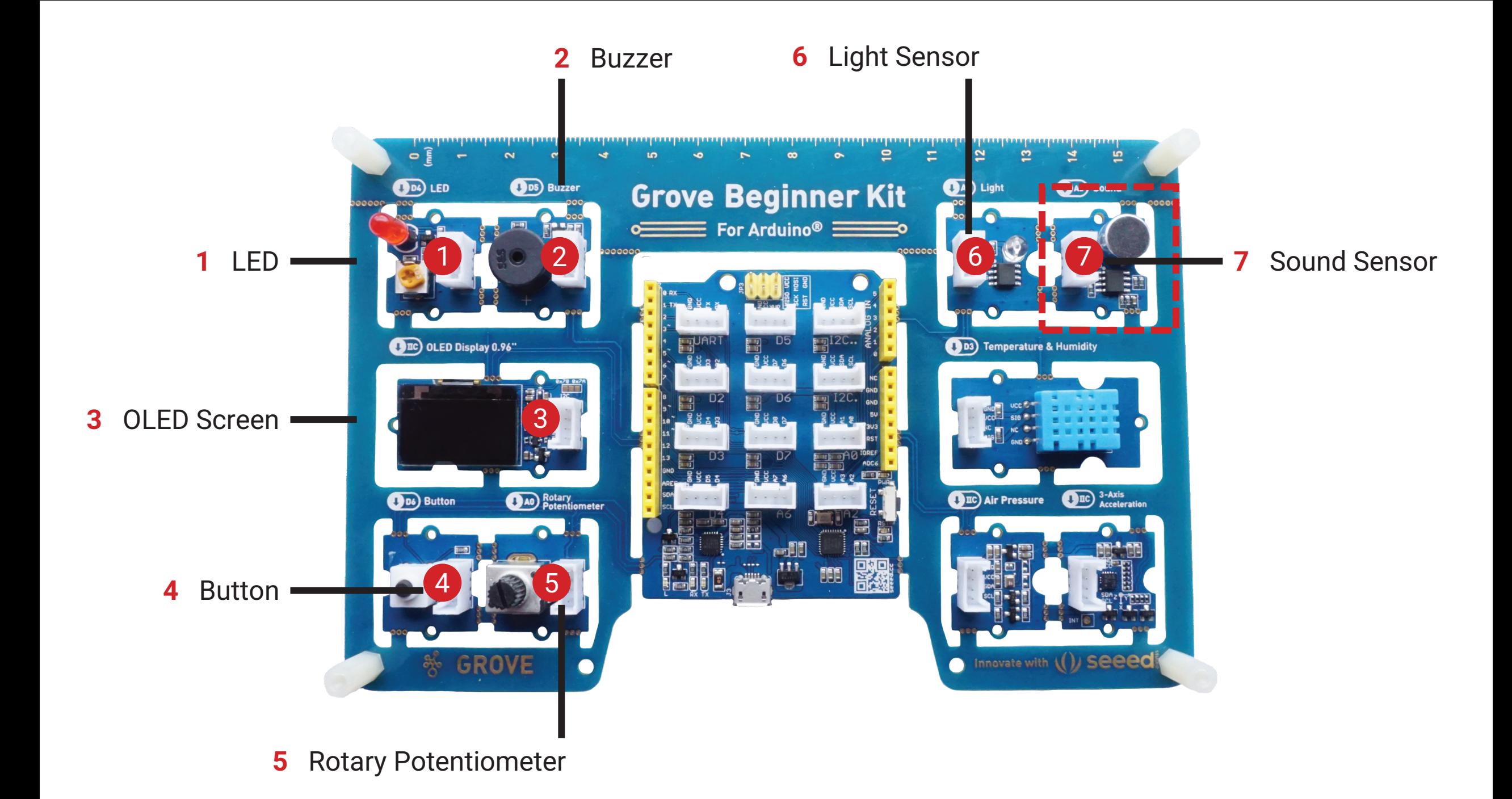

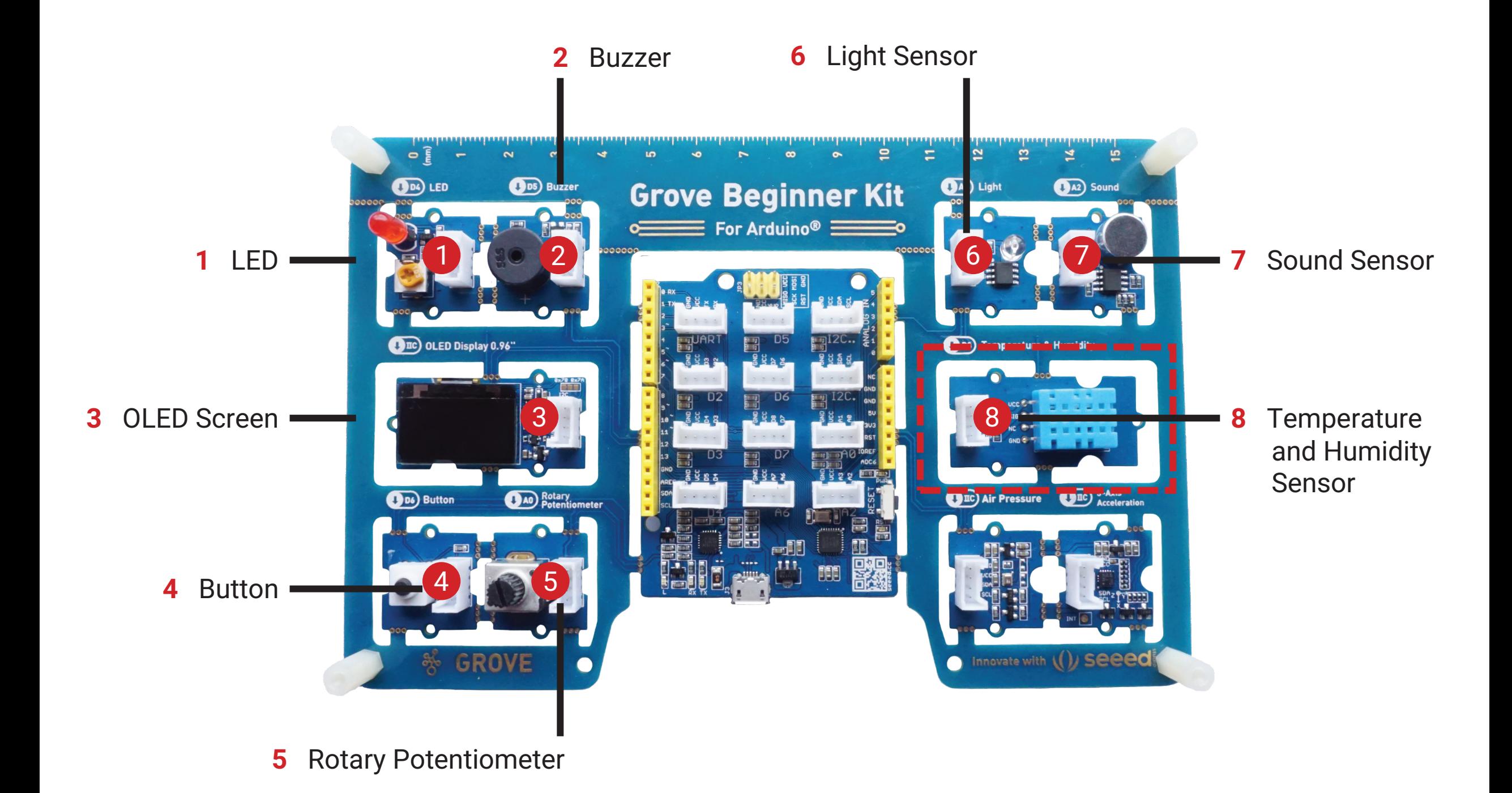

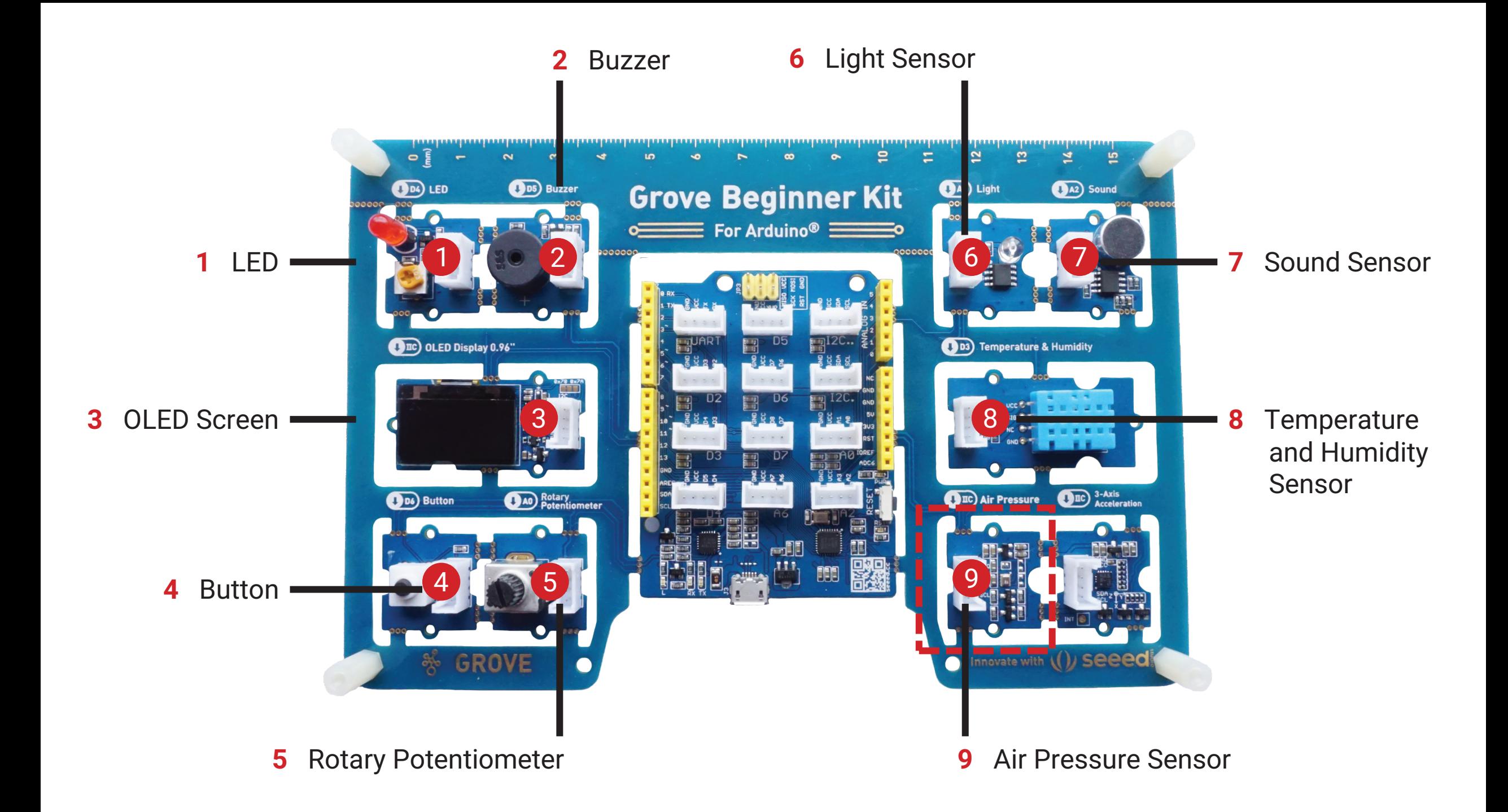

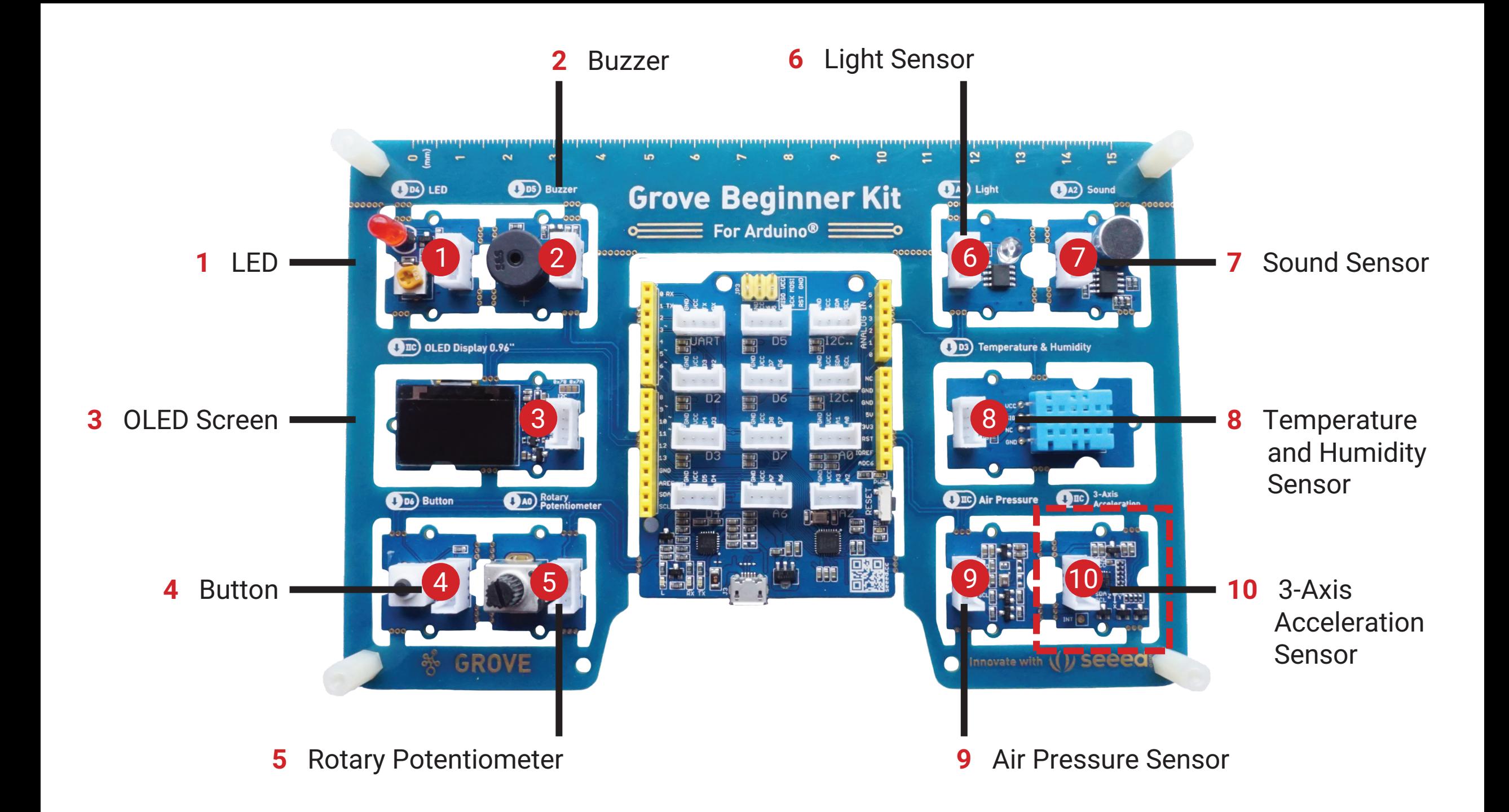

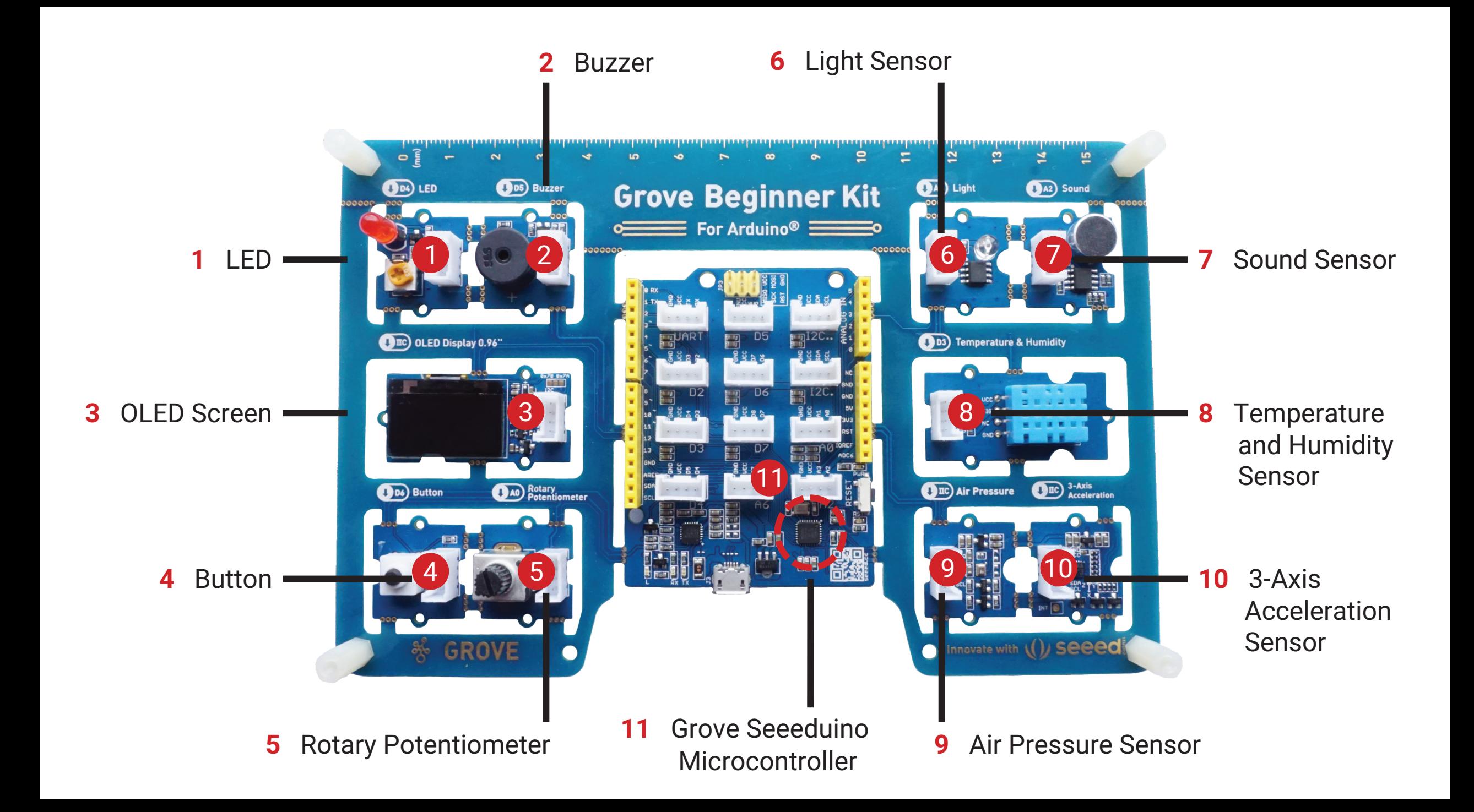

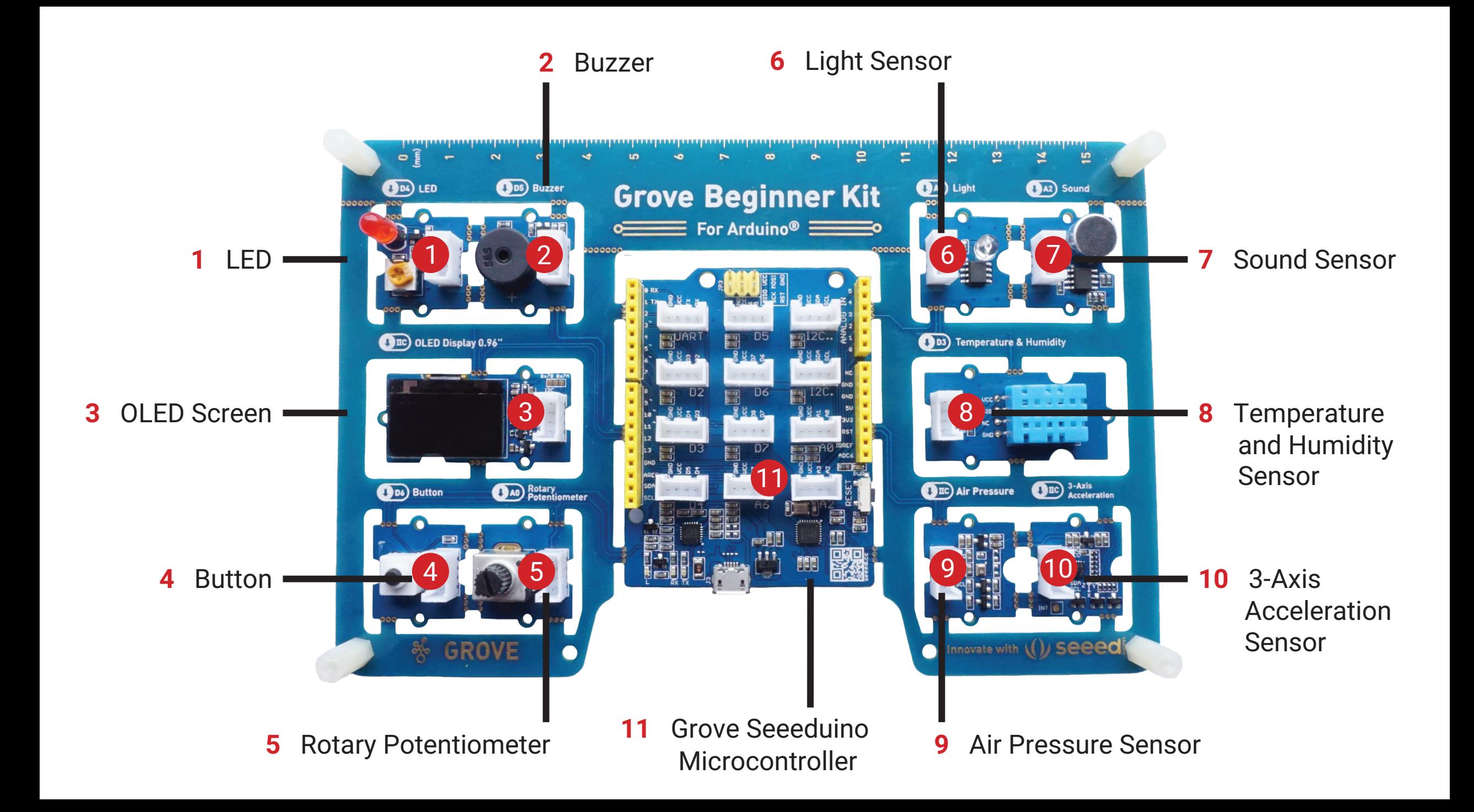

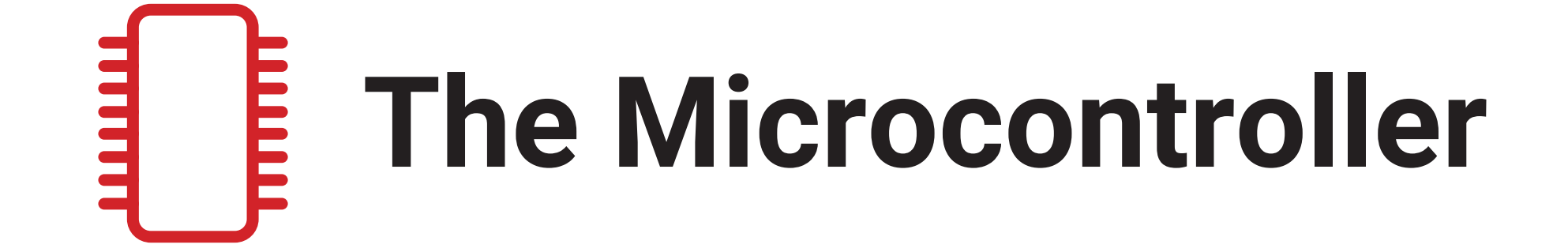

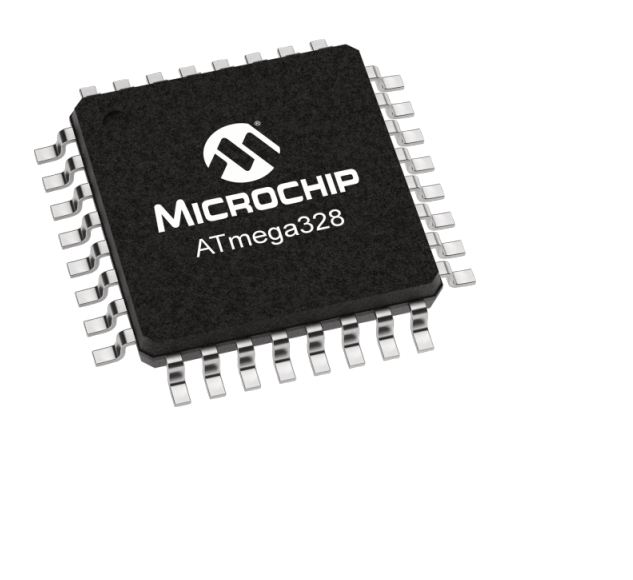

### **A0-A6** Analog

**D0-D13** Digital

**I2C** I2C (require address)

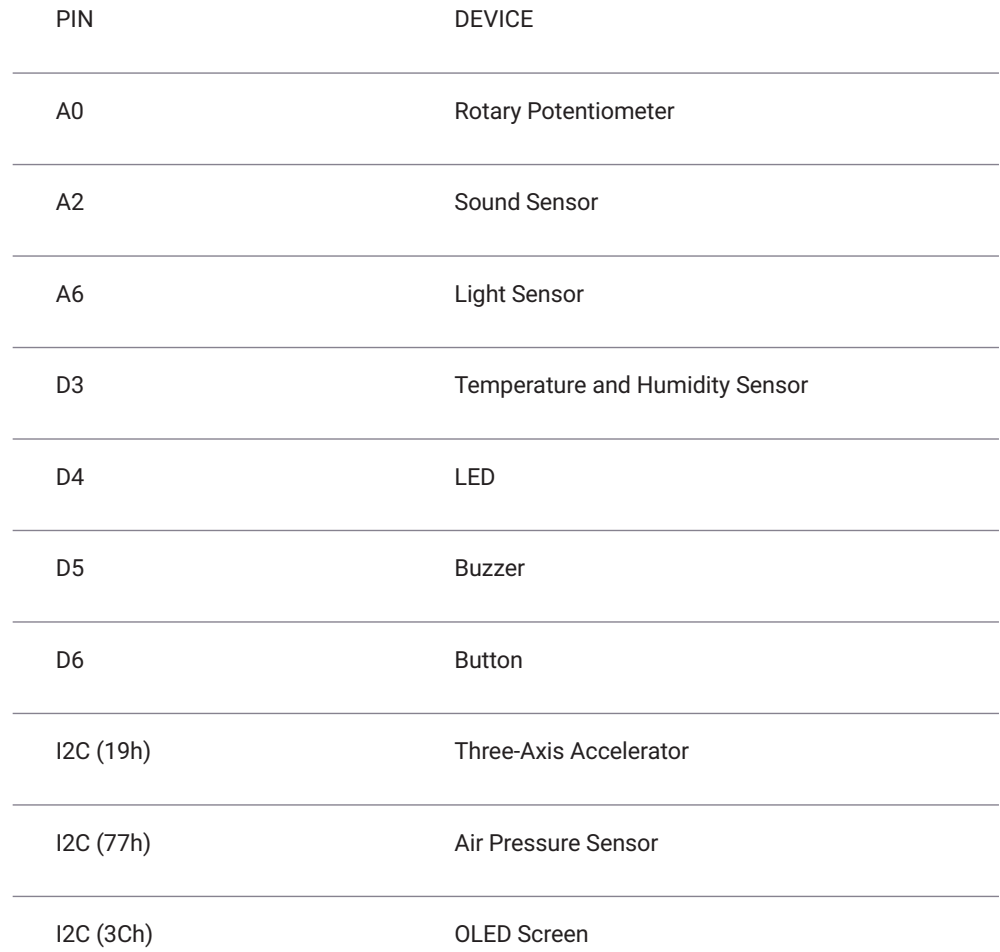

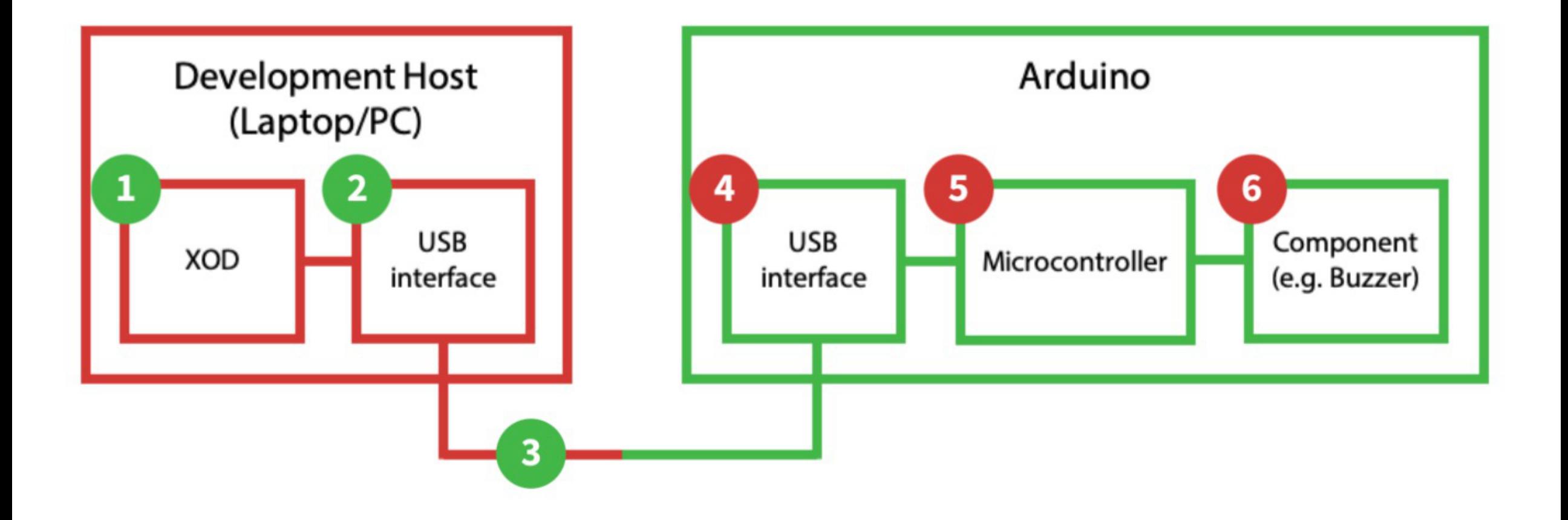

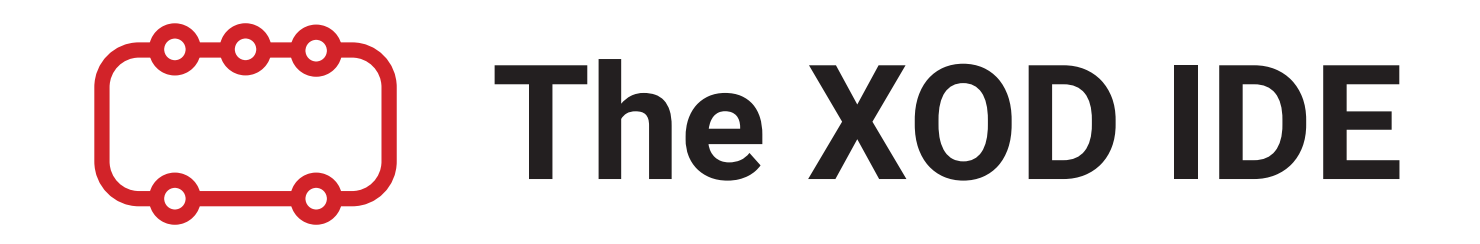

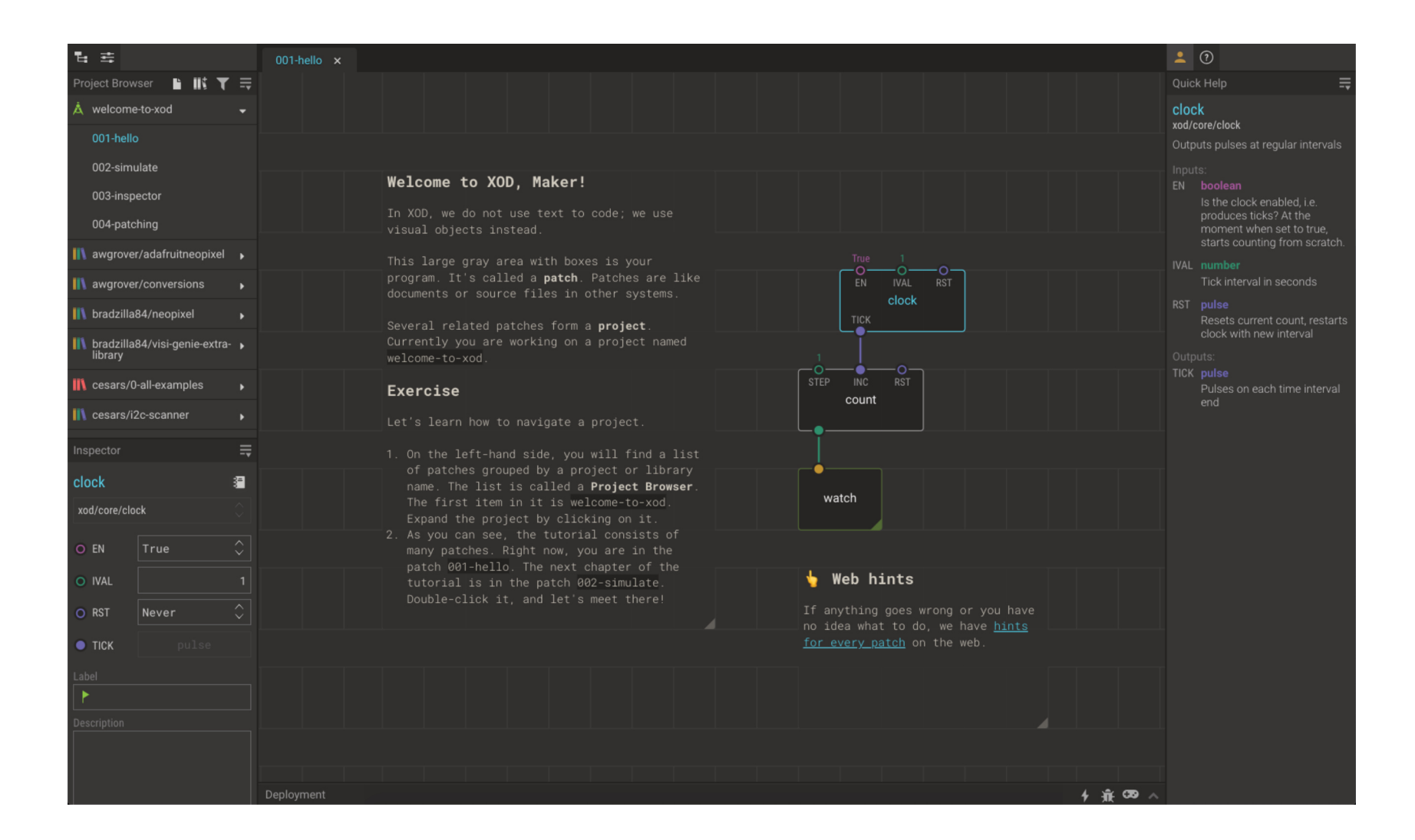

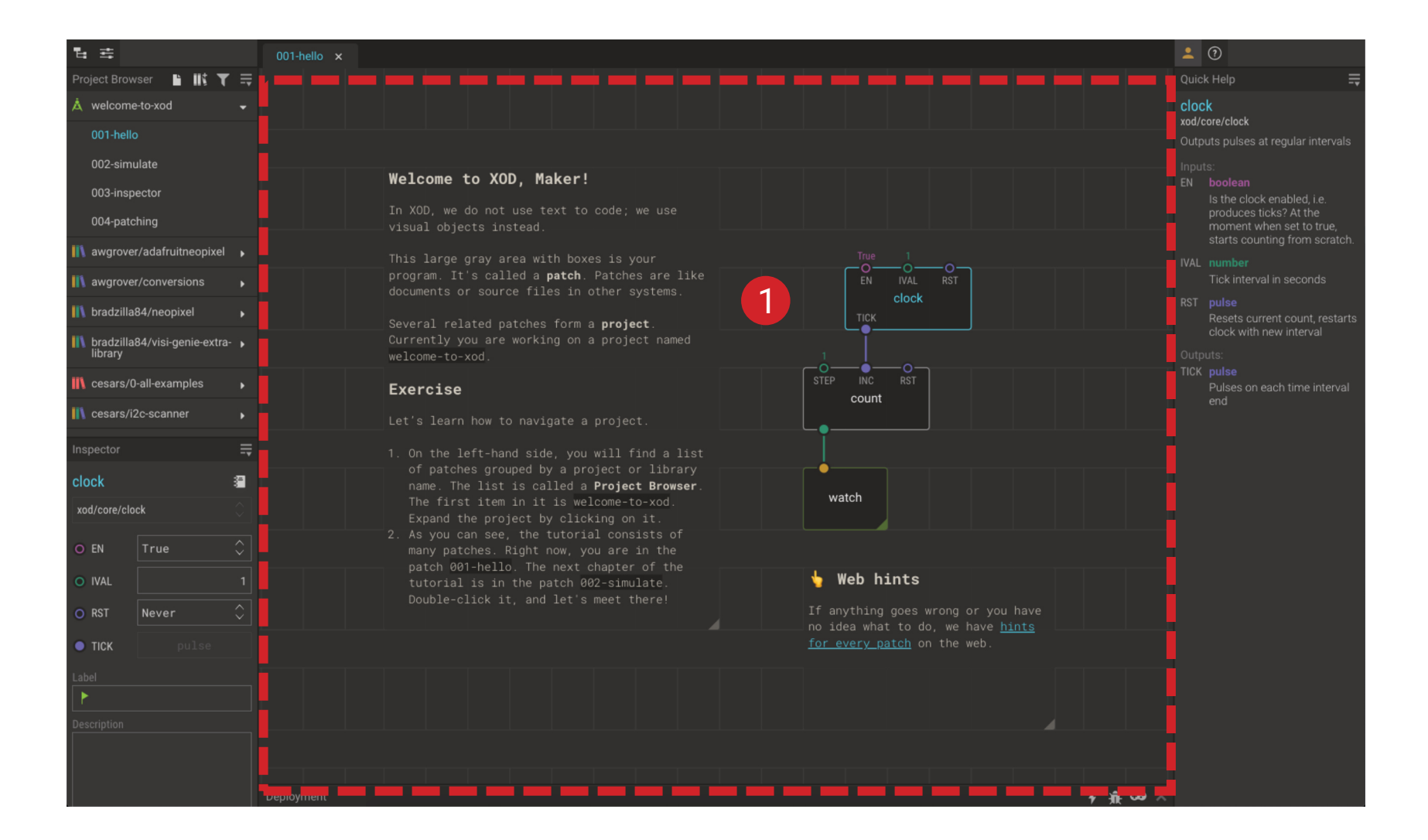

--

**2** P roject Browser: **Buttons** 

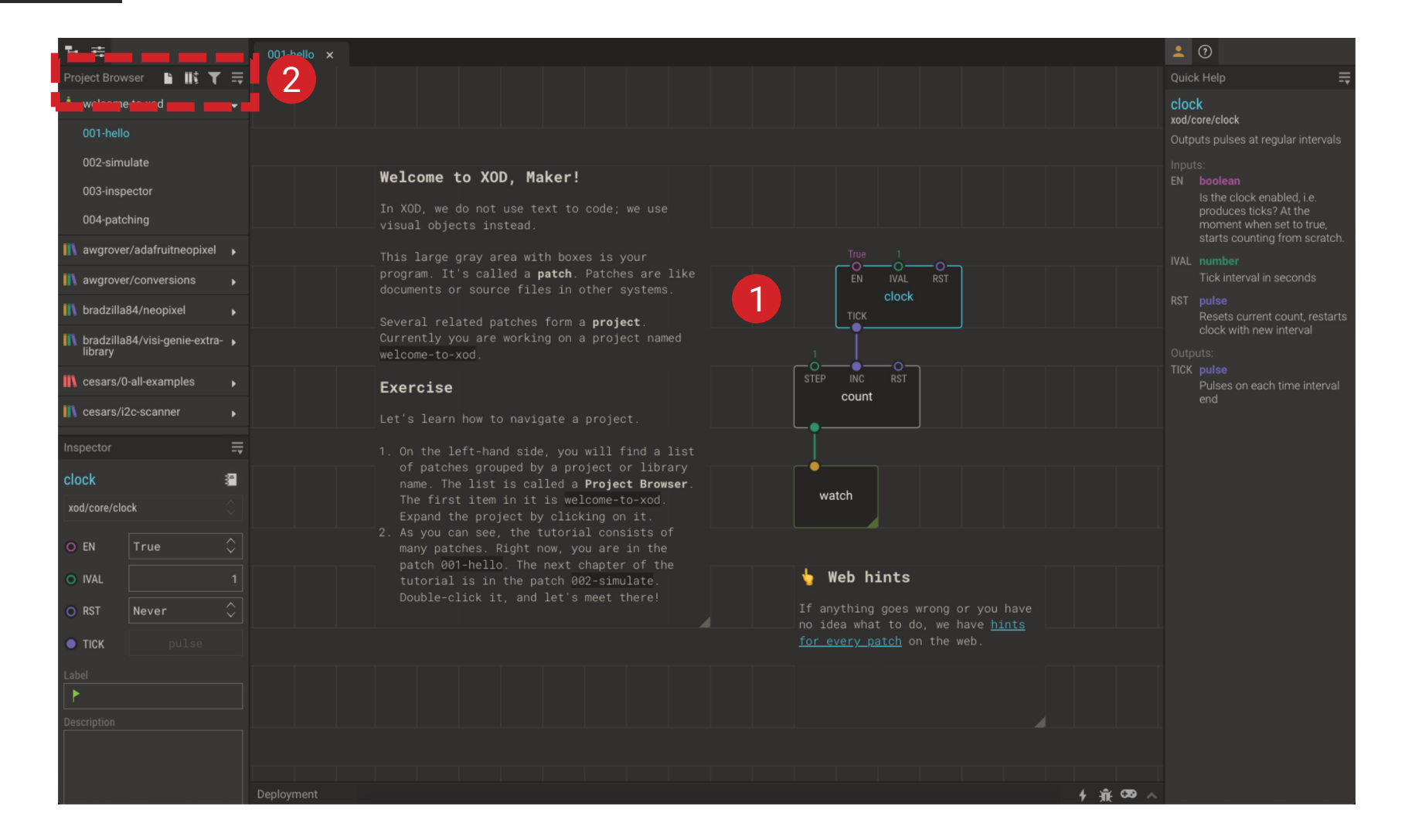

 $\mathbf{v}$ 

- **2** P roject Browser: **Buttons**
- **3** P roject Browser: Project Patches

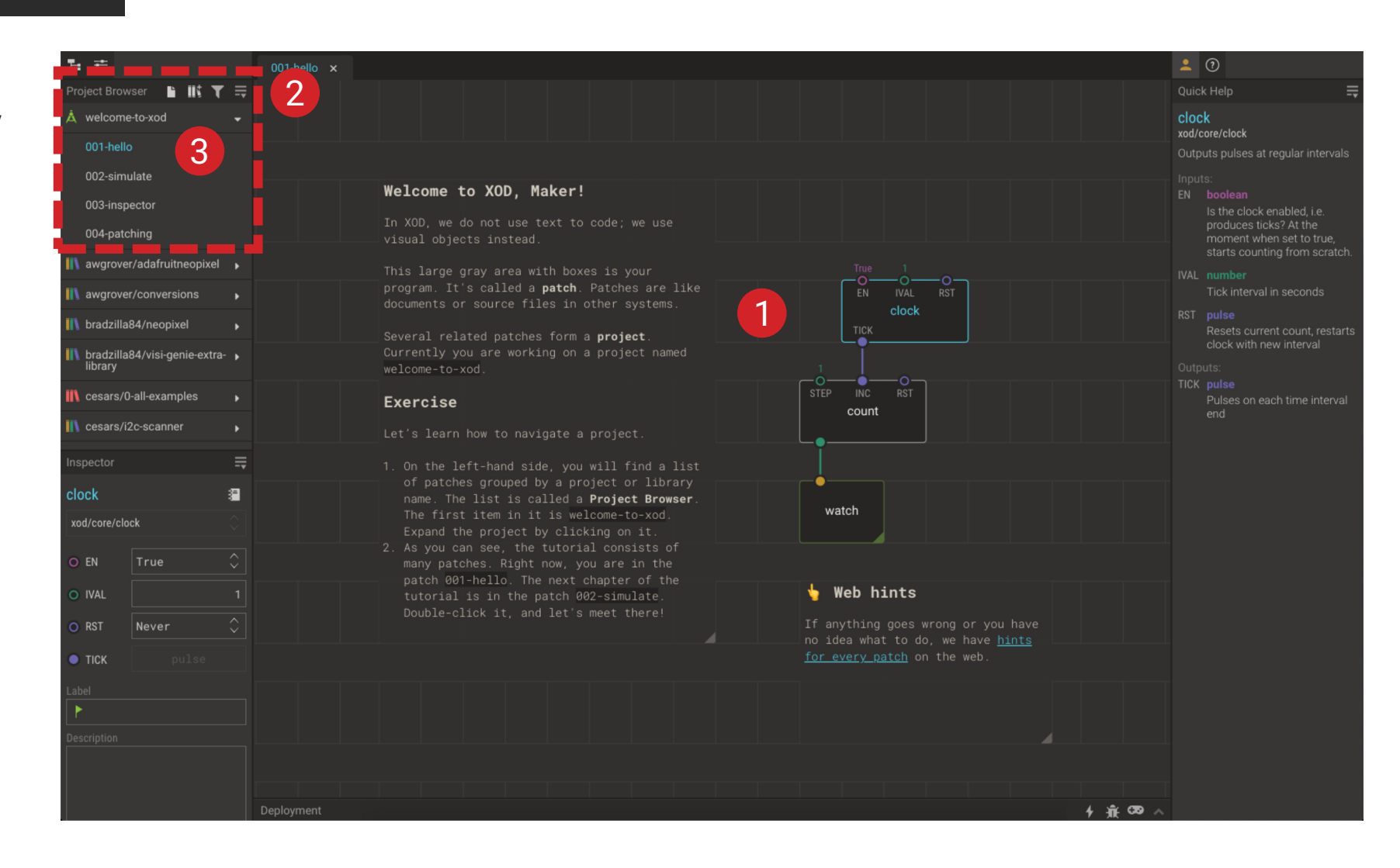

 $\blacktriangledown$ 

- **2** P roject Browser: **Buttons**
- **3** P roject Browser: Project Patches
- **4** P roject Browser: Libraries

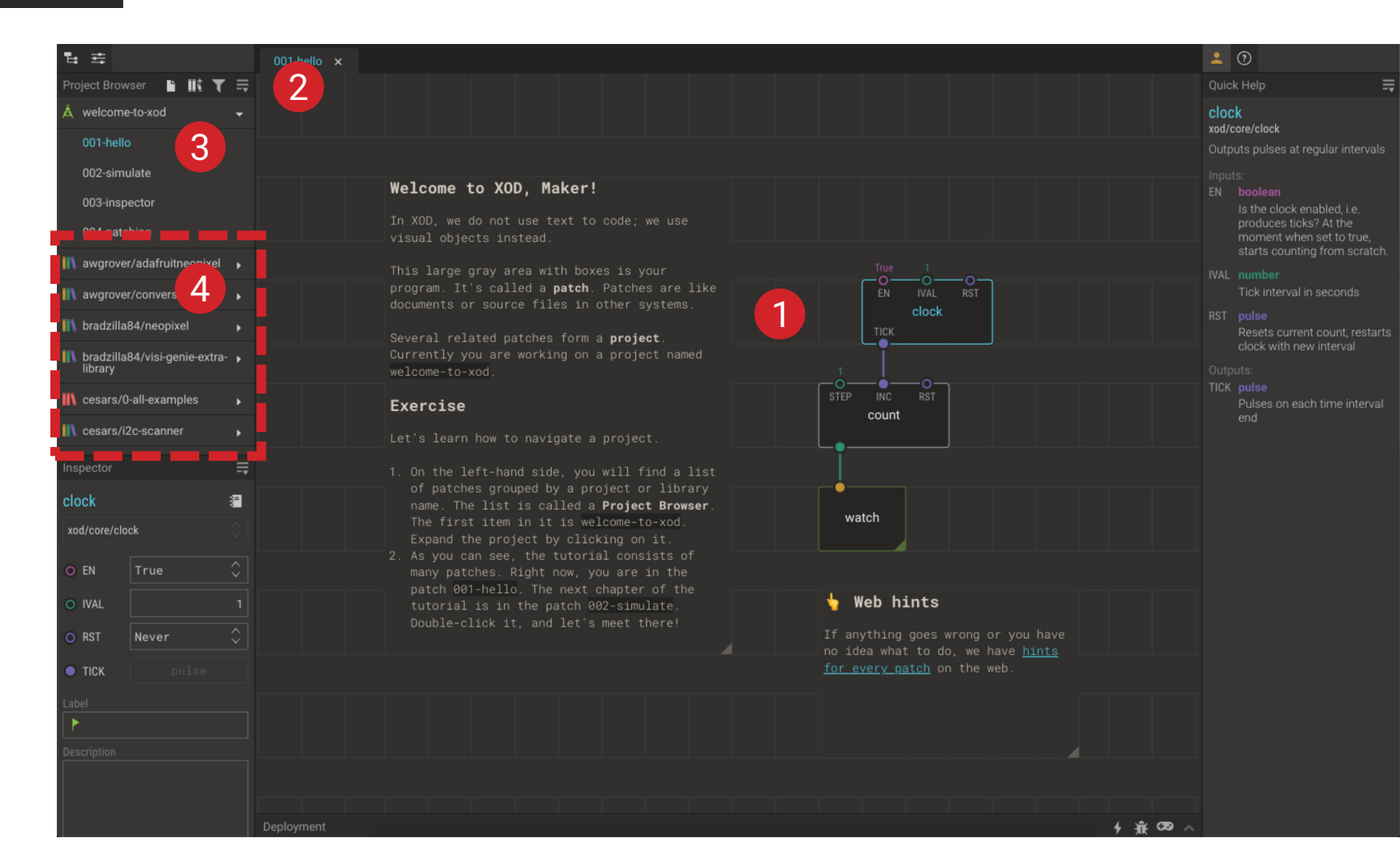

 $\blacktriangledown$ 

- **2** P roject Browser: **Buttons**
- **3** P roject Browser: Project Patches
- **4** P roject Browser: Libraries

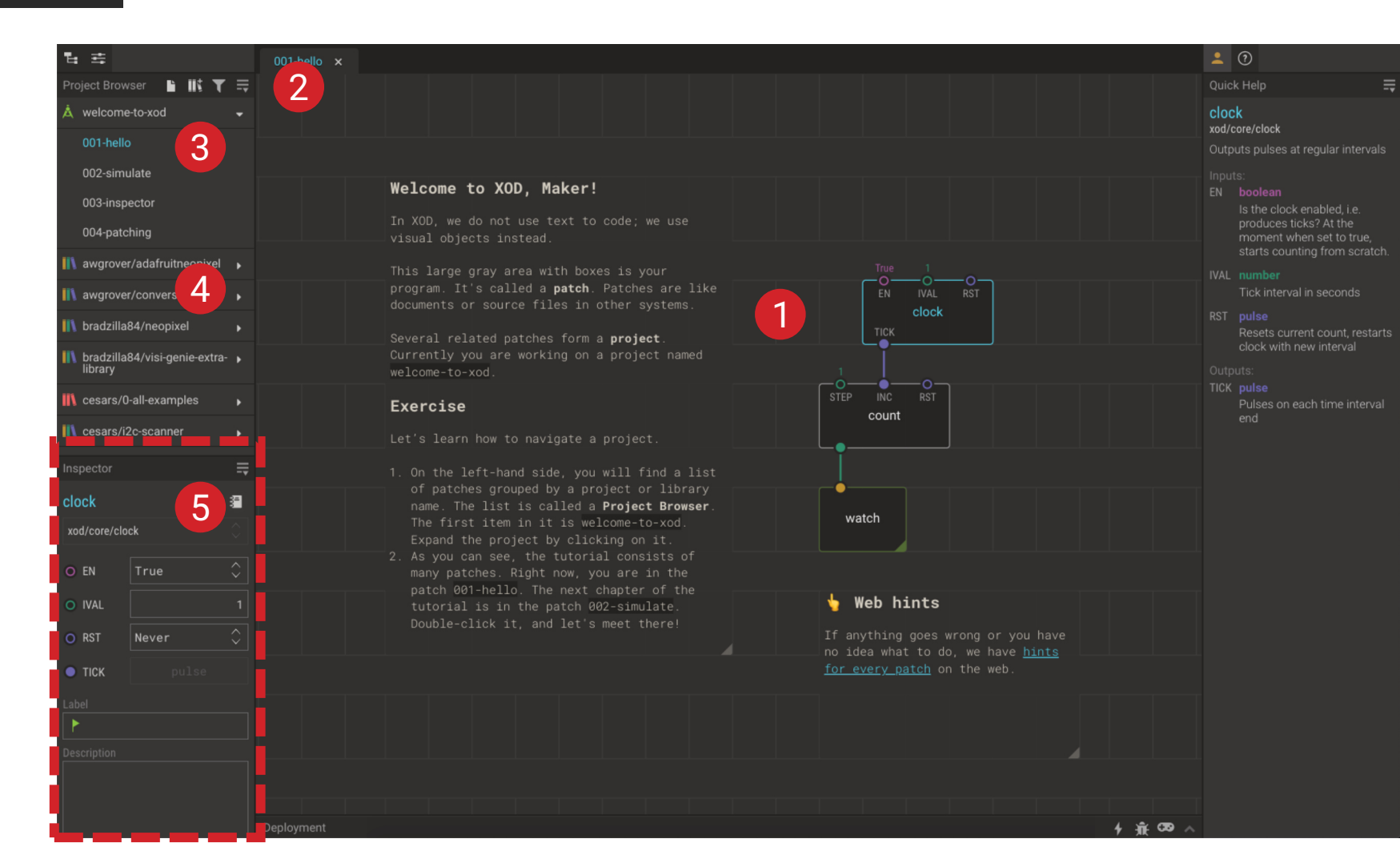

#### **1** Your Patch

**5** Inspec tor

 $\blacktriangledown$ 

- **2** P roject Browser: **Buttons**
- **3** P roject Browser: Project Patches
- **4** P roject Browser: Libraries

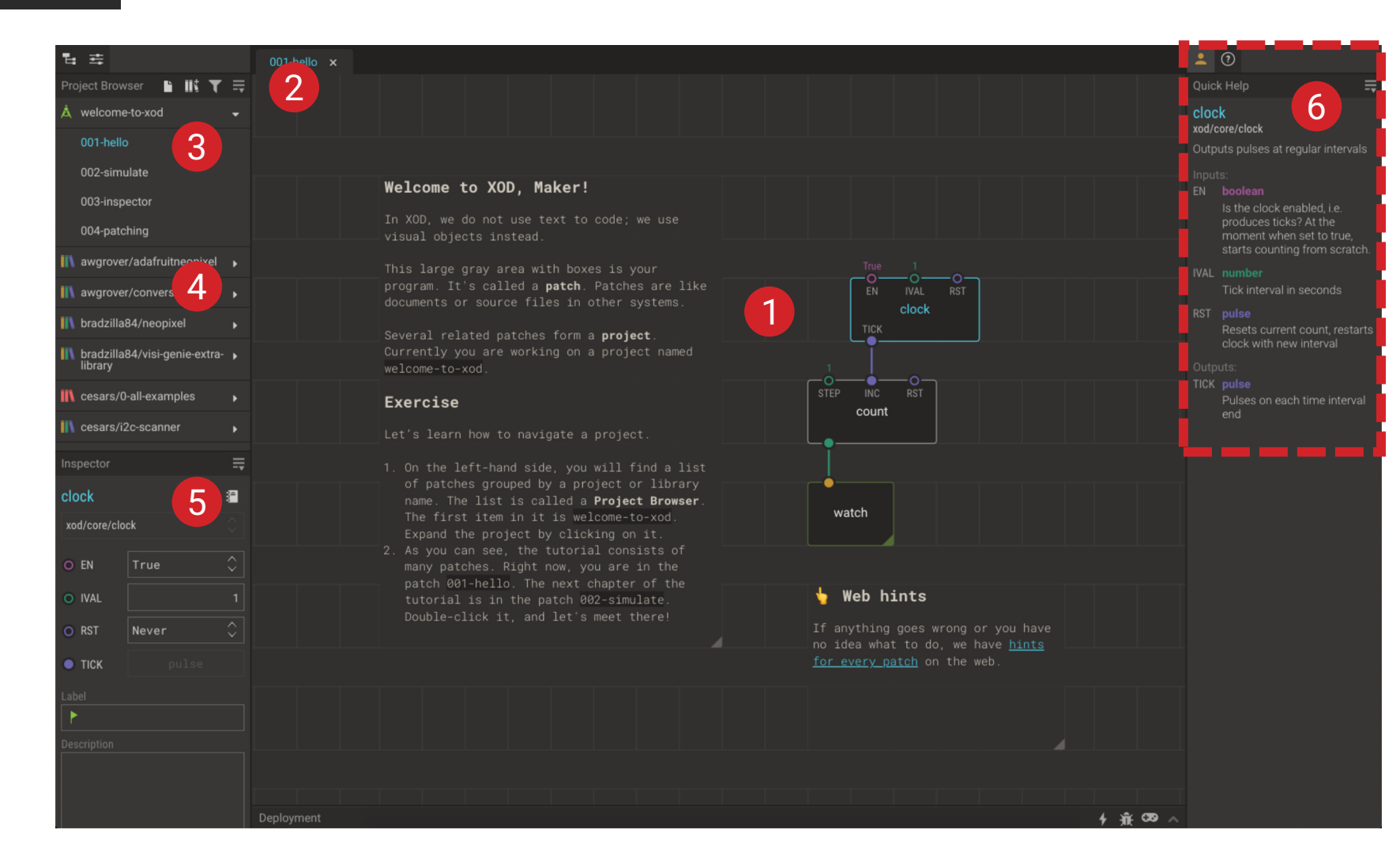

#### **6** Quick Help

 $-$ 

- **2** P roject Browser: **Buttons**
- **3** P roject Browser: Project Patches
- **4** P roject Browser: **Libraries**

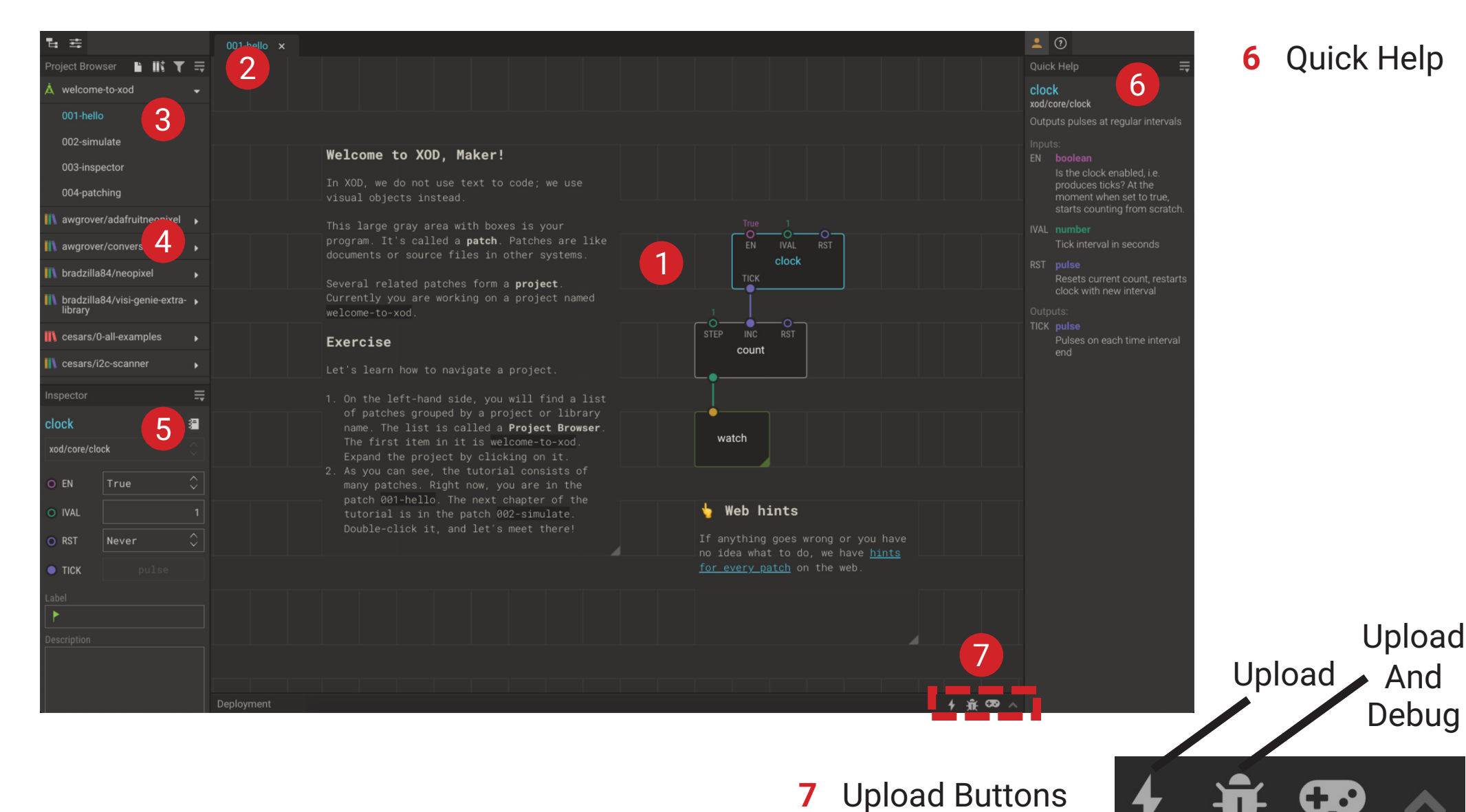

**1** Your Patch

**5** Inspec tor

 $-$ 

- **2** P roject Browser: **Buttons**
- **3** P roject Browser: Project Patches
- **4** P roject Browser: **Libraries**

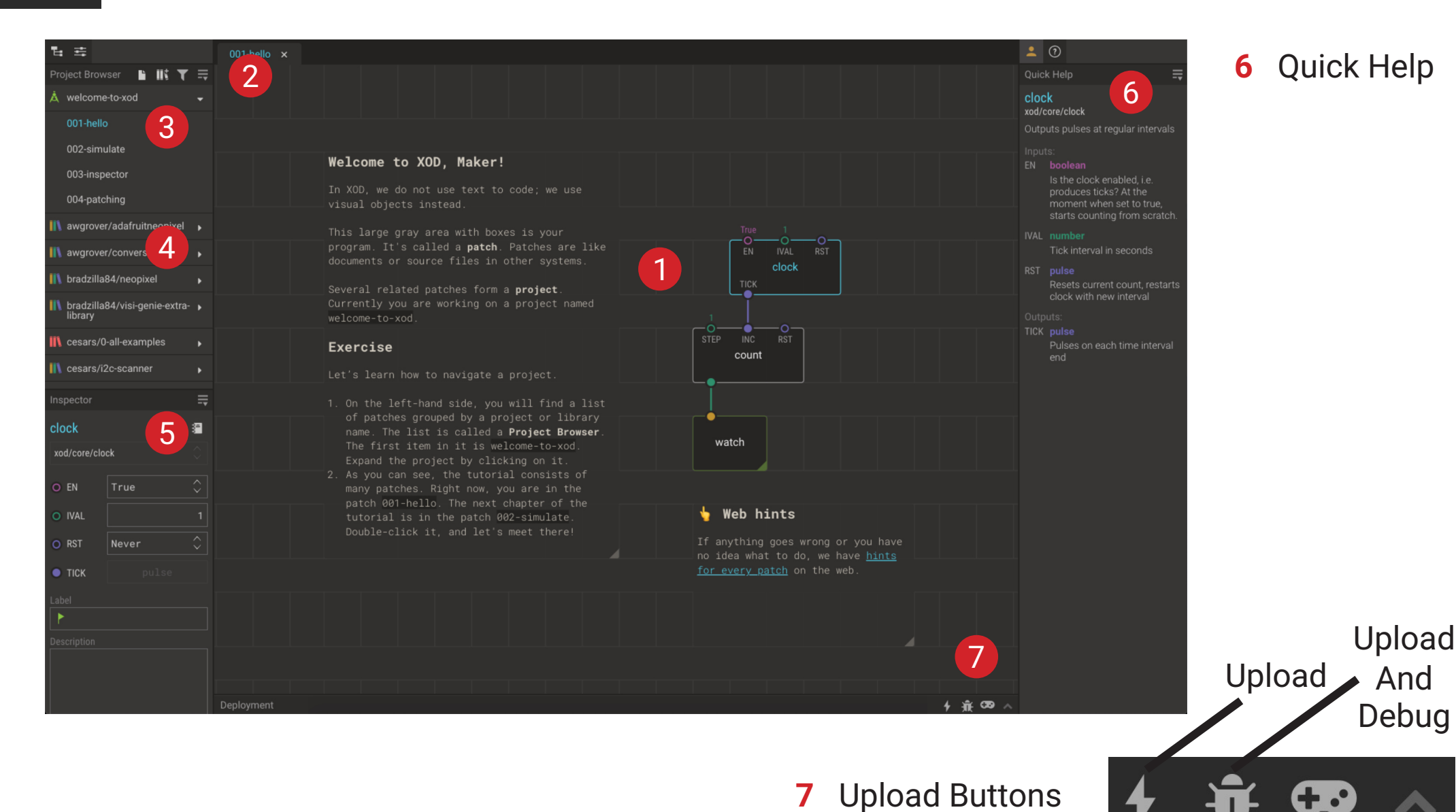

**1** Your Patch

**5** Inspec tor

# **Nodes**

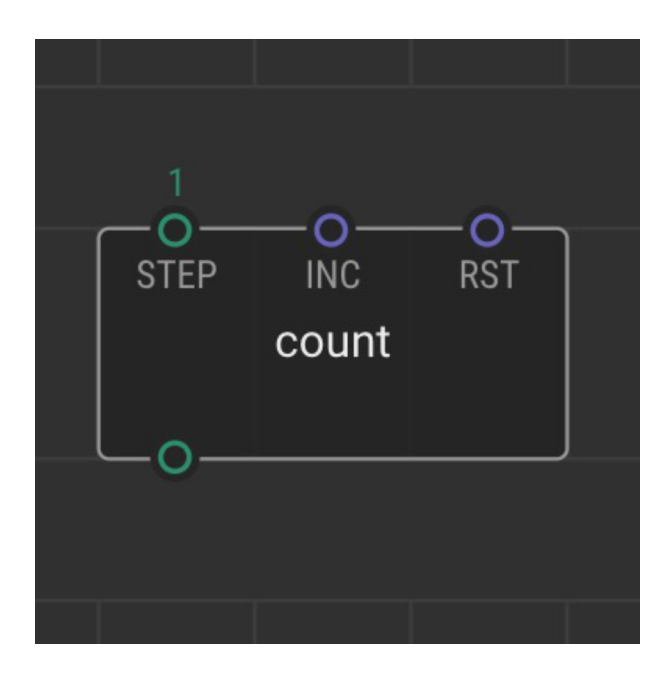

# **Pins**

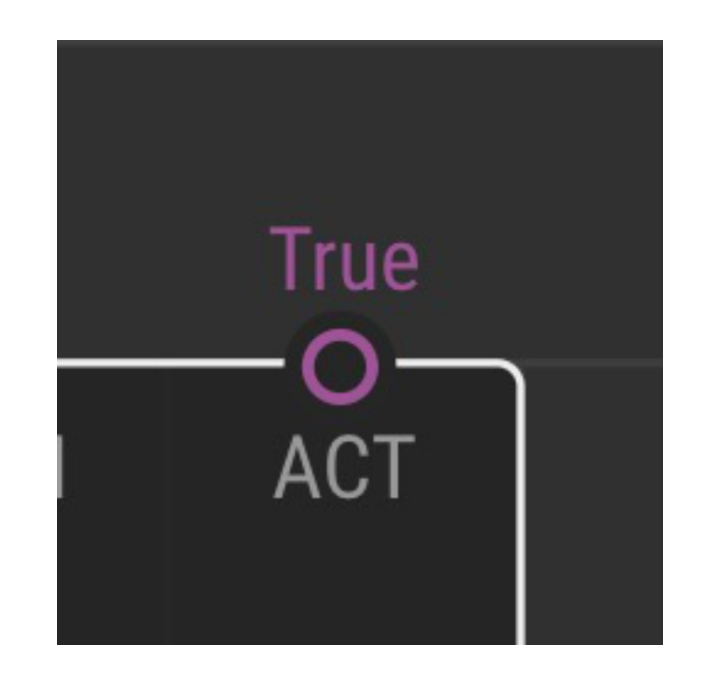

### **Links**

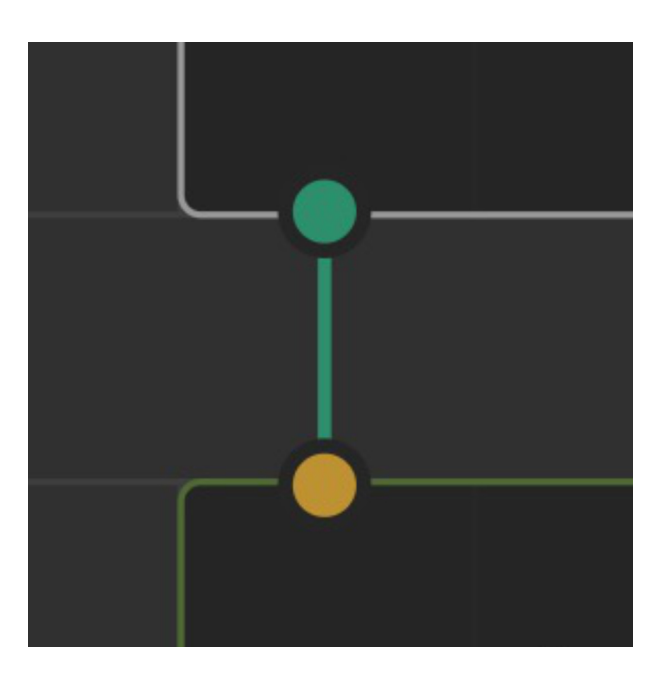

### **Pulse**

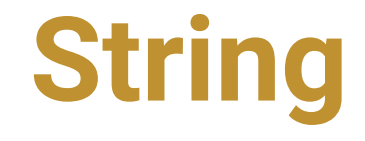

### **Boolean**

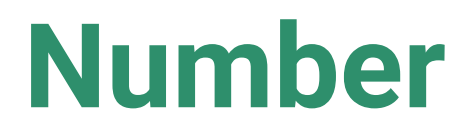

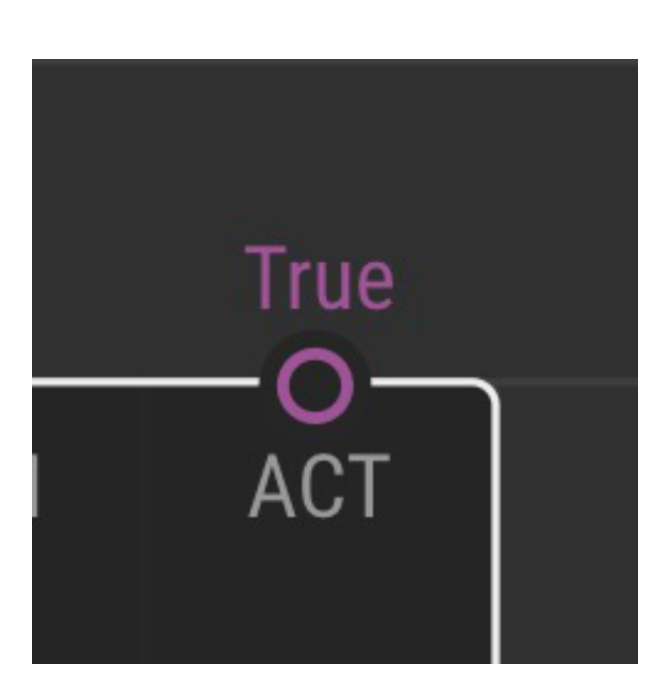

**Pins**

**Port**

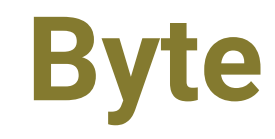

# **Break 20min**
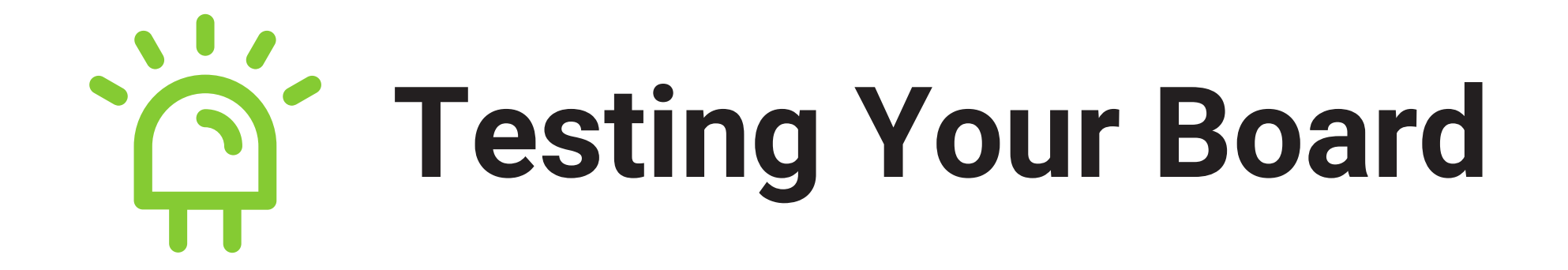

- Work in small groups (introduce yourselves if necessary)
- Complete Task 1
- Step-by-step instructions are in the Guide (**p20-25**)
- Ask if you need help

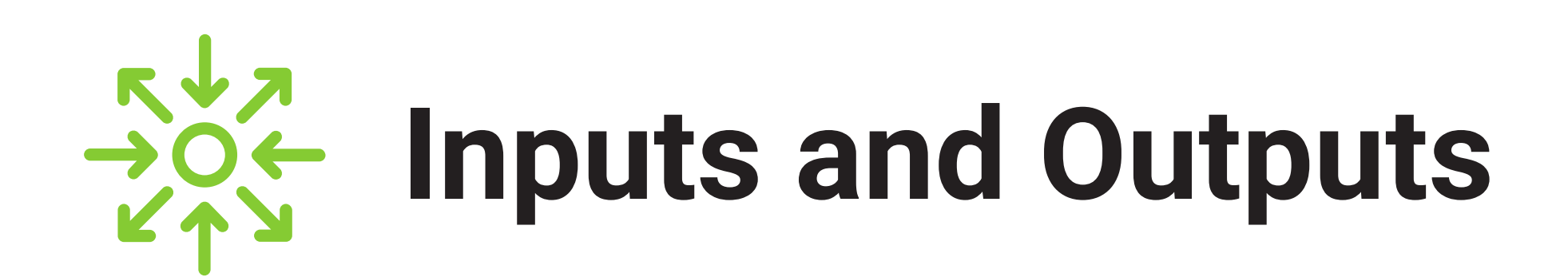

- Work through Task 2 in groups
- Step-by-step instructions are in the Guide (**p26-29**)
- Ask if you need help

### **Congratulations!**

### **You can now programme an Arduino Board!**

# **Example 3 Tweak and<br>Watch Nodes**

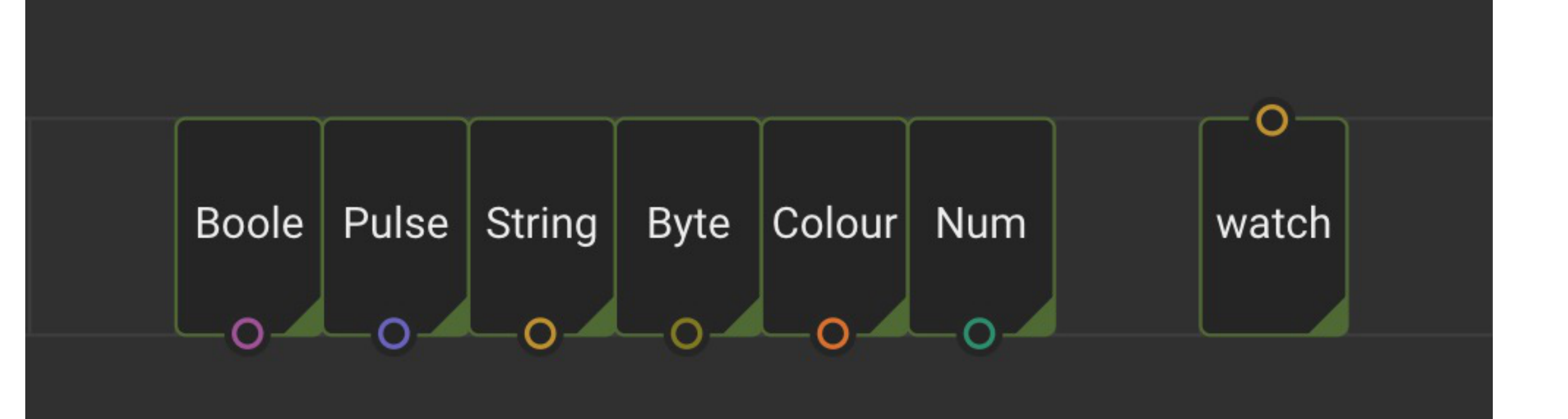

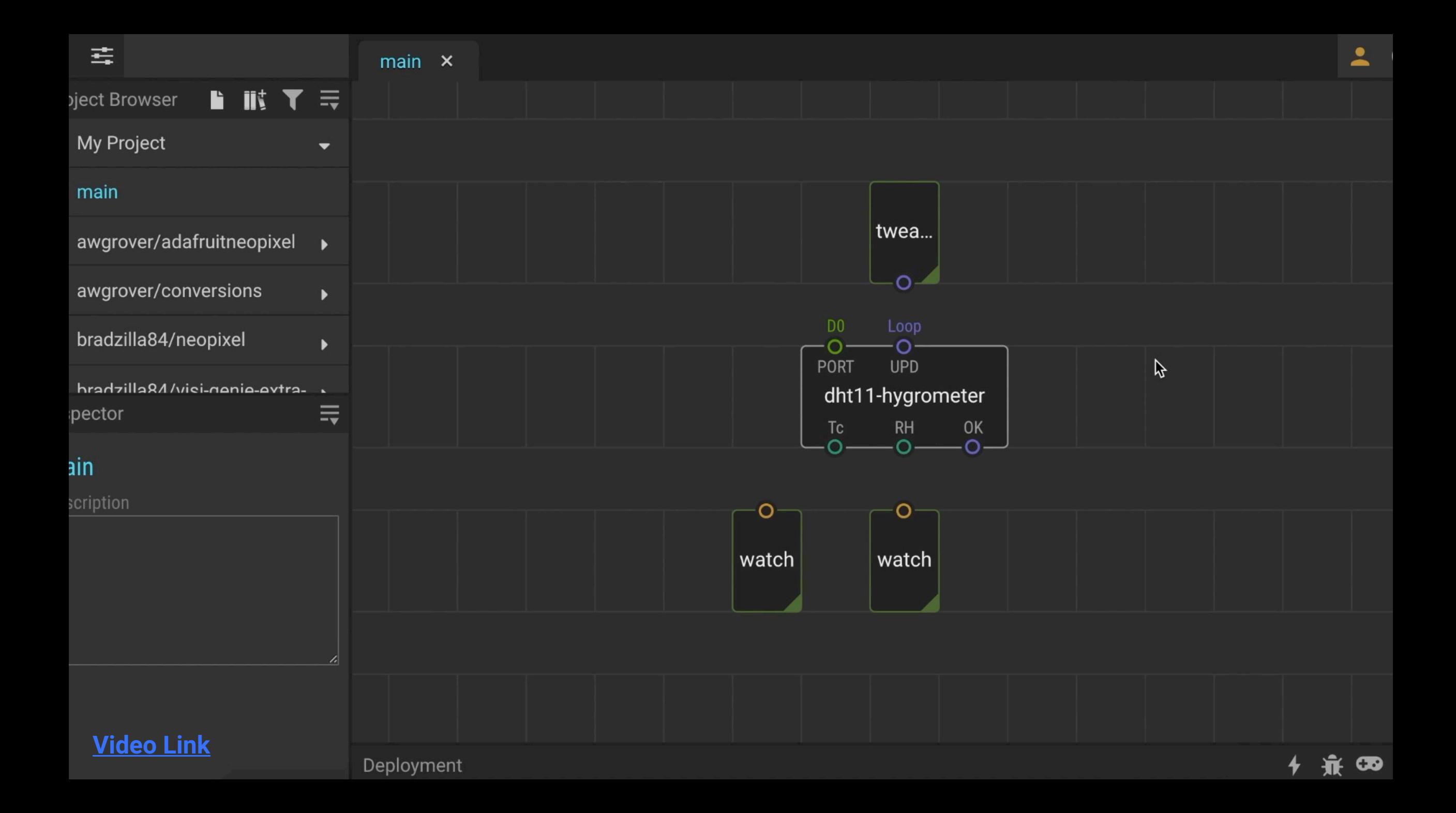

### **Flip, Clock and Count Nodes**

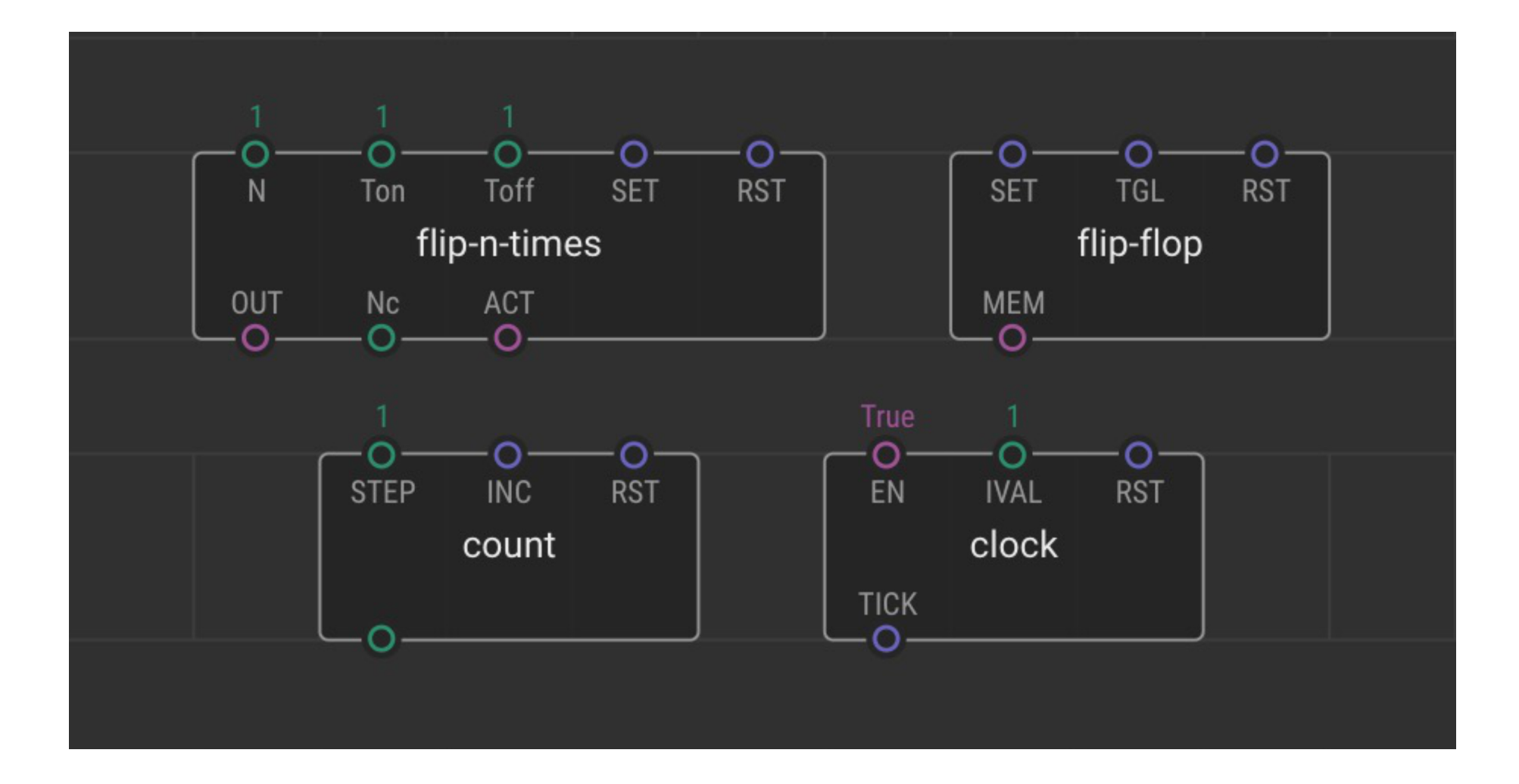

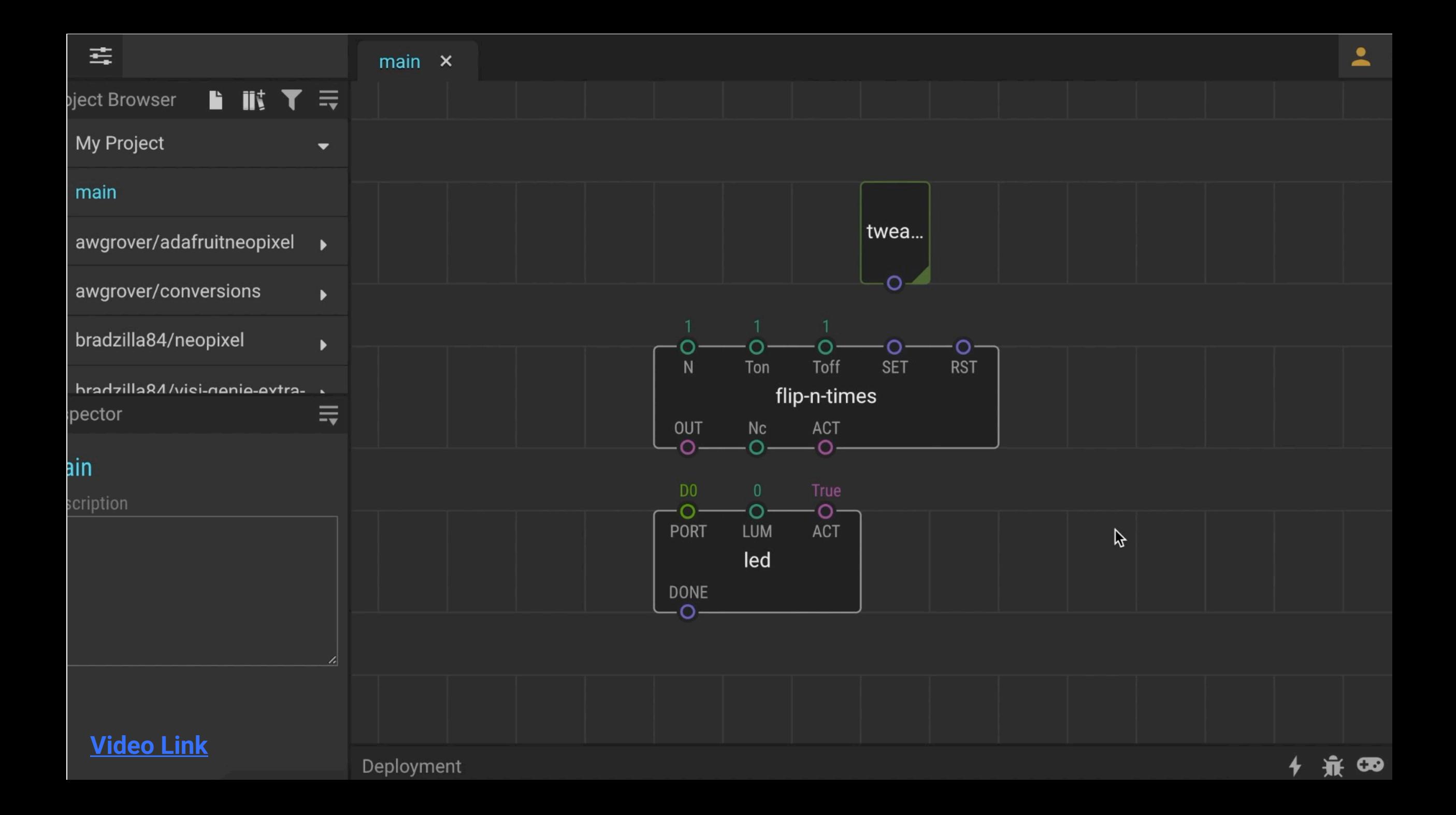

# **Concat, Join and<br>Format-Number Nodes**

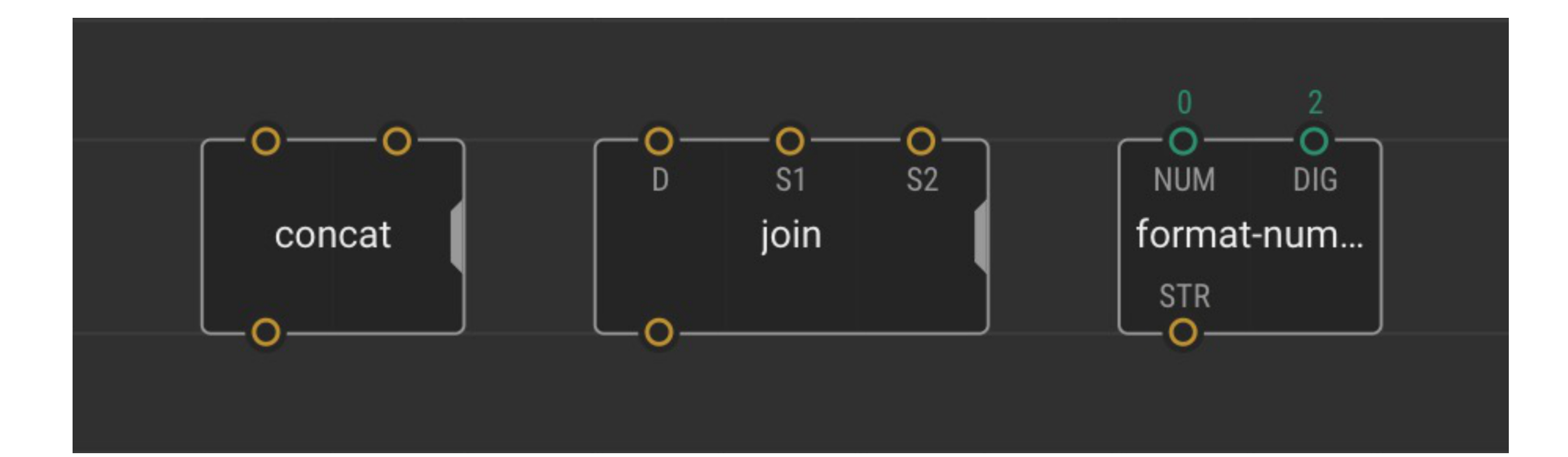

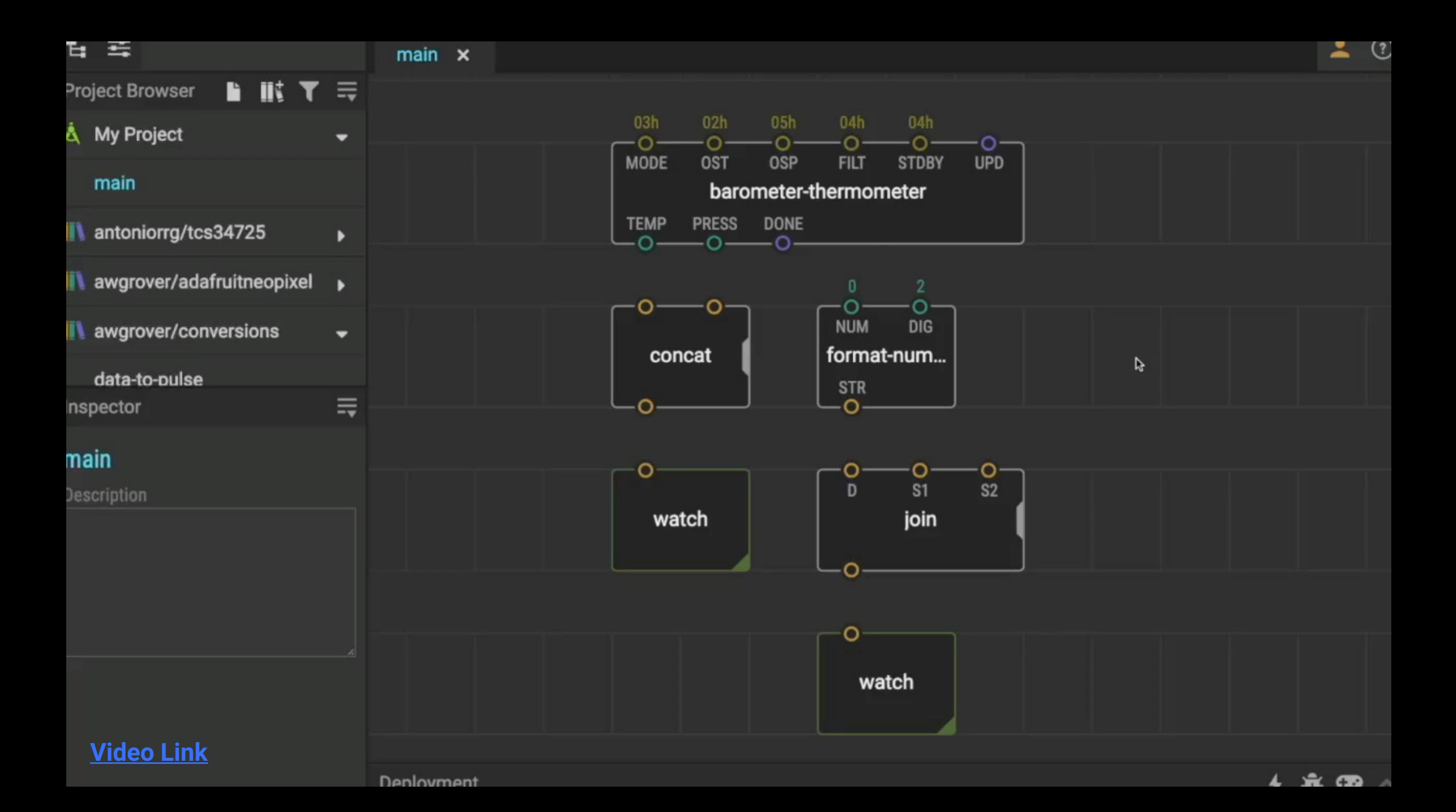

#### **Next Week's Session**

#### **13:00** Welcome, Recap & Lesson 4: Building Devices

Learn how to make more complex programmes in XOD using logic nodes, sequences and loops.

**14:00** Break

#### **14:20** Lesson 4 cont. & Lesson 5: Next Steps

Learn how to expand your programming and hardware building capabilities to start building your own devices, and take a look at some previous projects.

**15:55** Round-Up

### **Thank You**

#### **More info: www.biomaker.org**

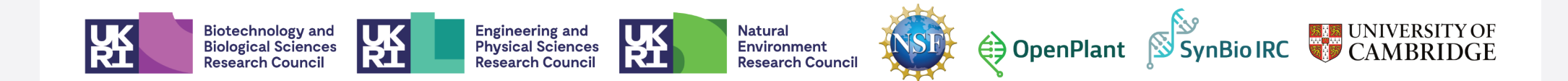

### **Session 2**

## No-Code Programming for Biology

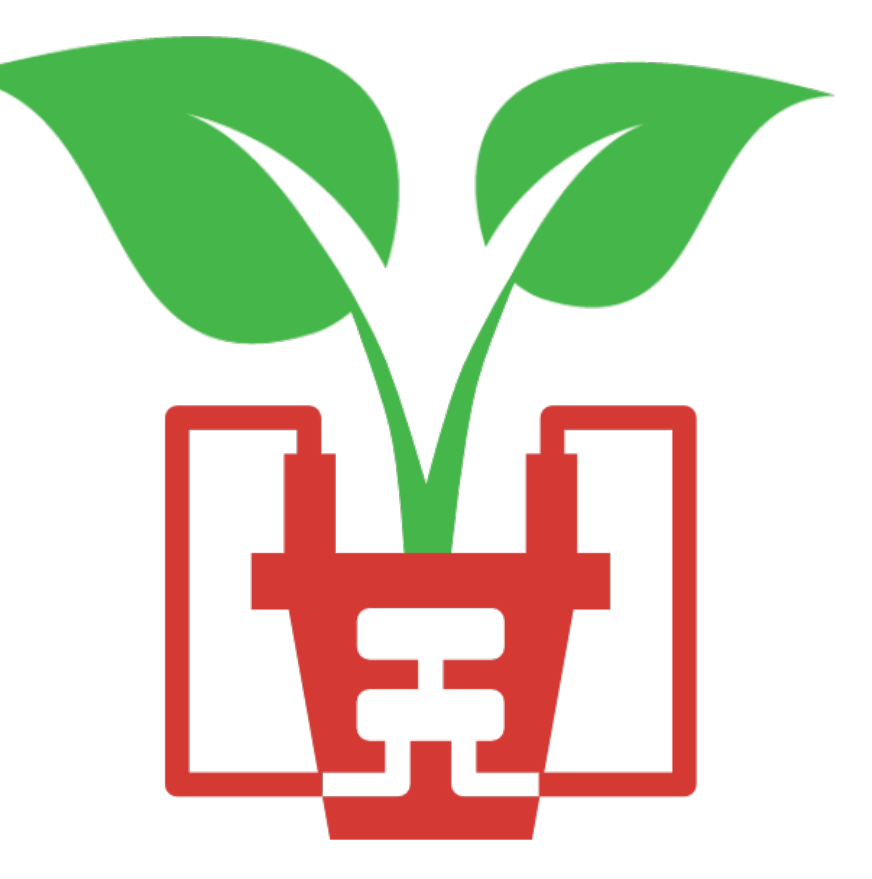

#### **Today's Session**

#### **13:00** Welcome, Recap & Lesson 4: Building Devices

Learn how to make more complex programmes in XOD using logic nodes, sequences and loops.

**14:00** Break

#### **14:20** Lesson 4 cont. & Lesson 5: Next Steps

Learn how to expand your programming and hardware building capabilities to start building your own devices, and take a look at some previous projects.

**15:55** Round-Up

#### **Last Week's Session**

- The Grove Board (**p6-7**)
- The Microcontroller (**p8-11**)
- The XOD IDE (**p12-15**)
- Turned the LED on using the button (**p20-25**)
- Controlled the buzzer using the button and potentiometer (**p26-29**)
- Learned about some useful nodes in XOD (**p31-45**)

Tweak, watch, flip, clock, count, concat, join and format-number

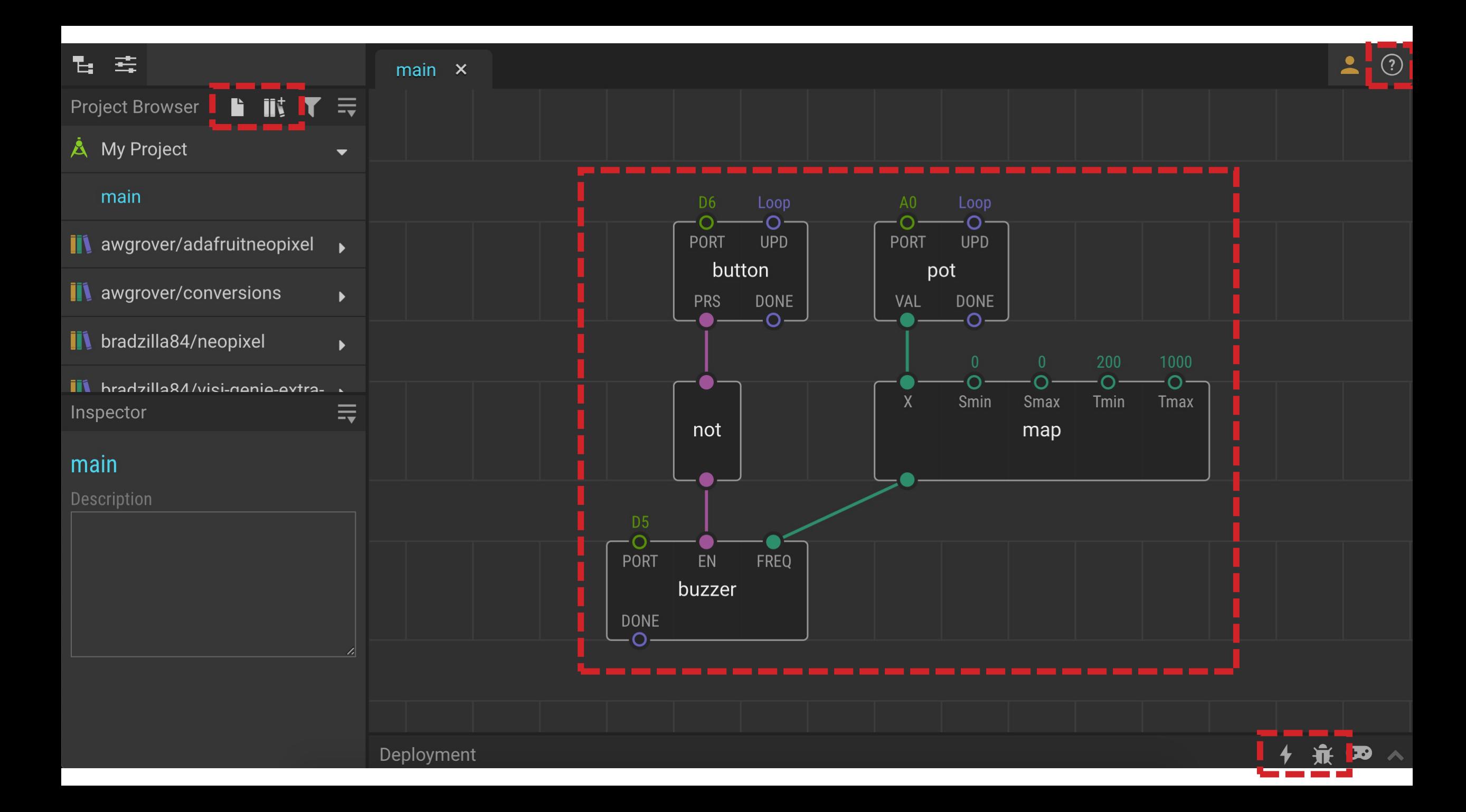

## **Creating New Nodes**

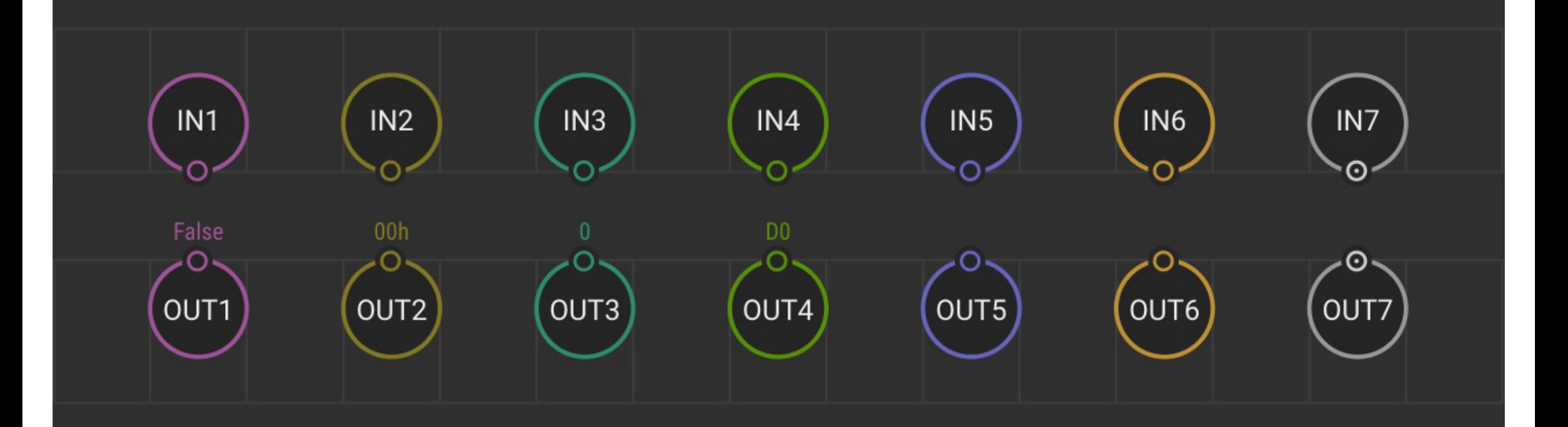

- Work though Task 6 in groups
- Step-by-step instructions are in the Guide (**p50-54**)
- Ask if you need help

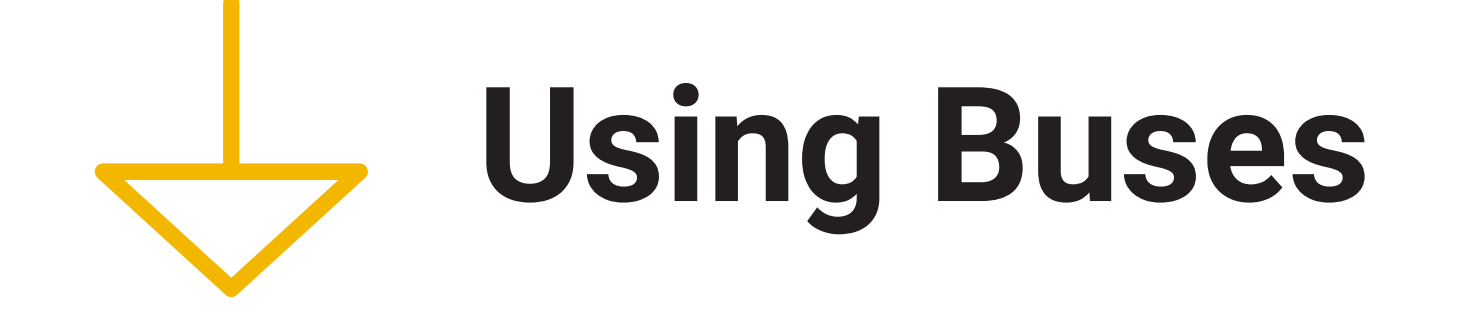

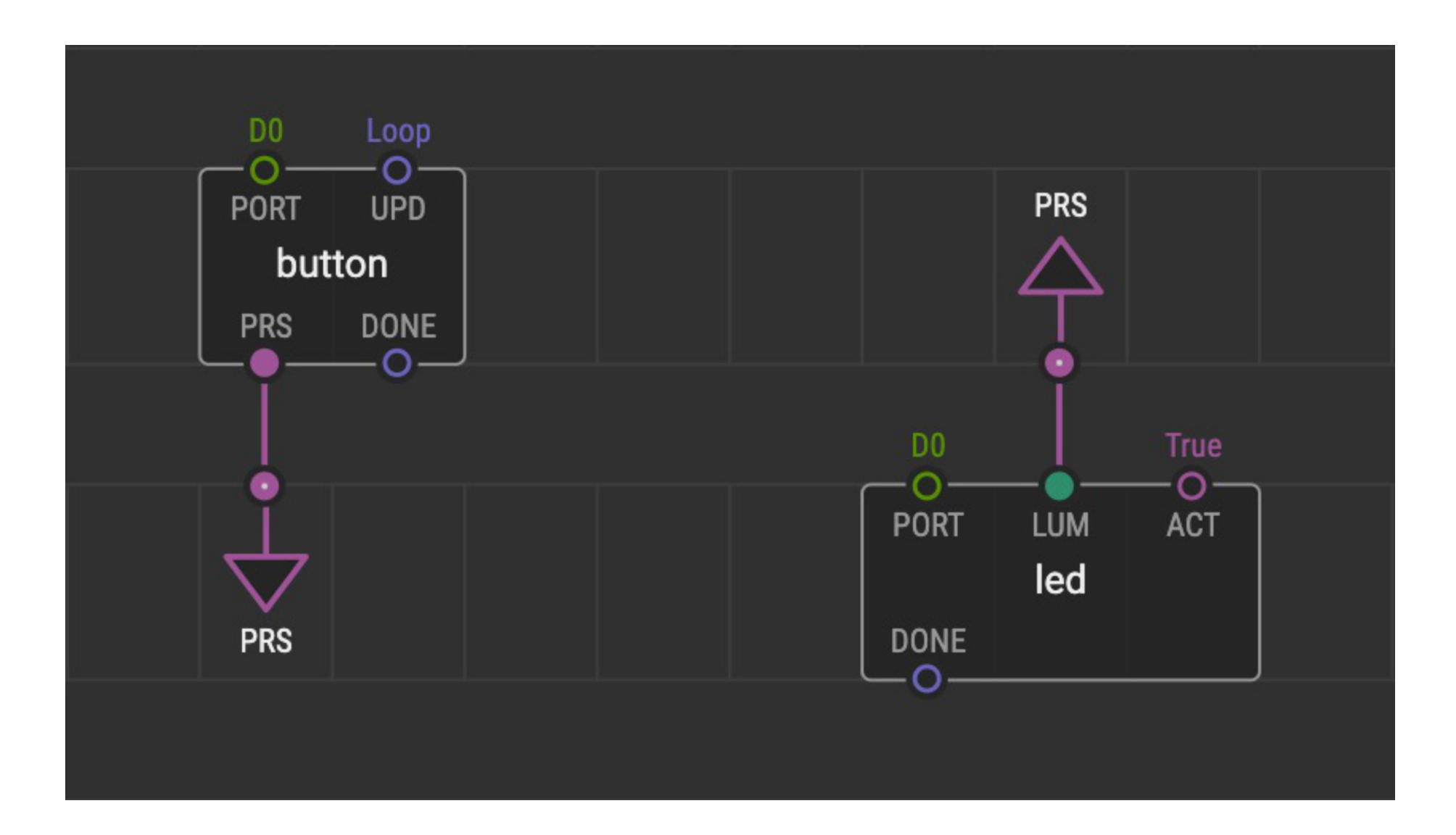

- Work though Task 7 in groups
- Step-by-step instructions are in the Guide (**p56-59**)
- Ask if you need help

## **Break 20min**

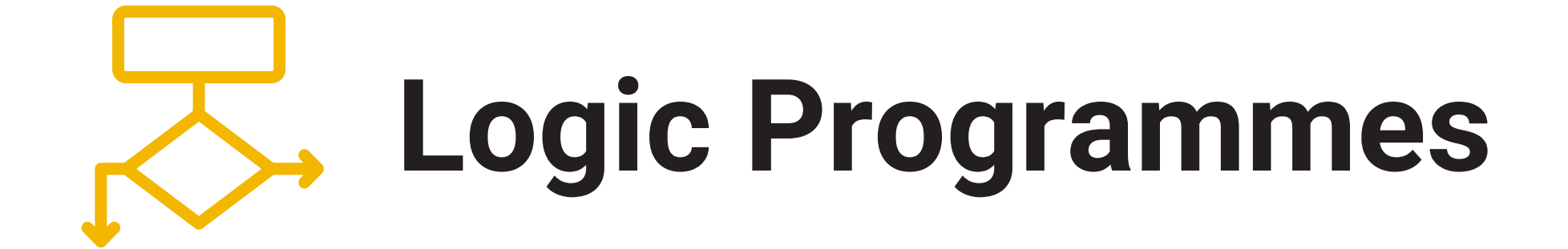

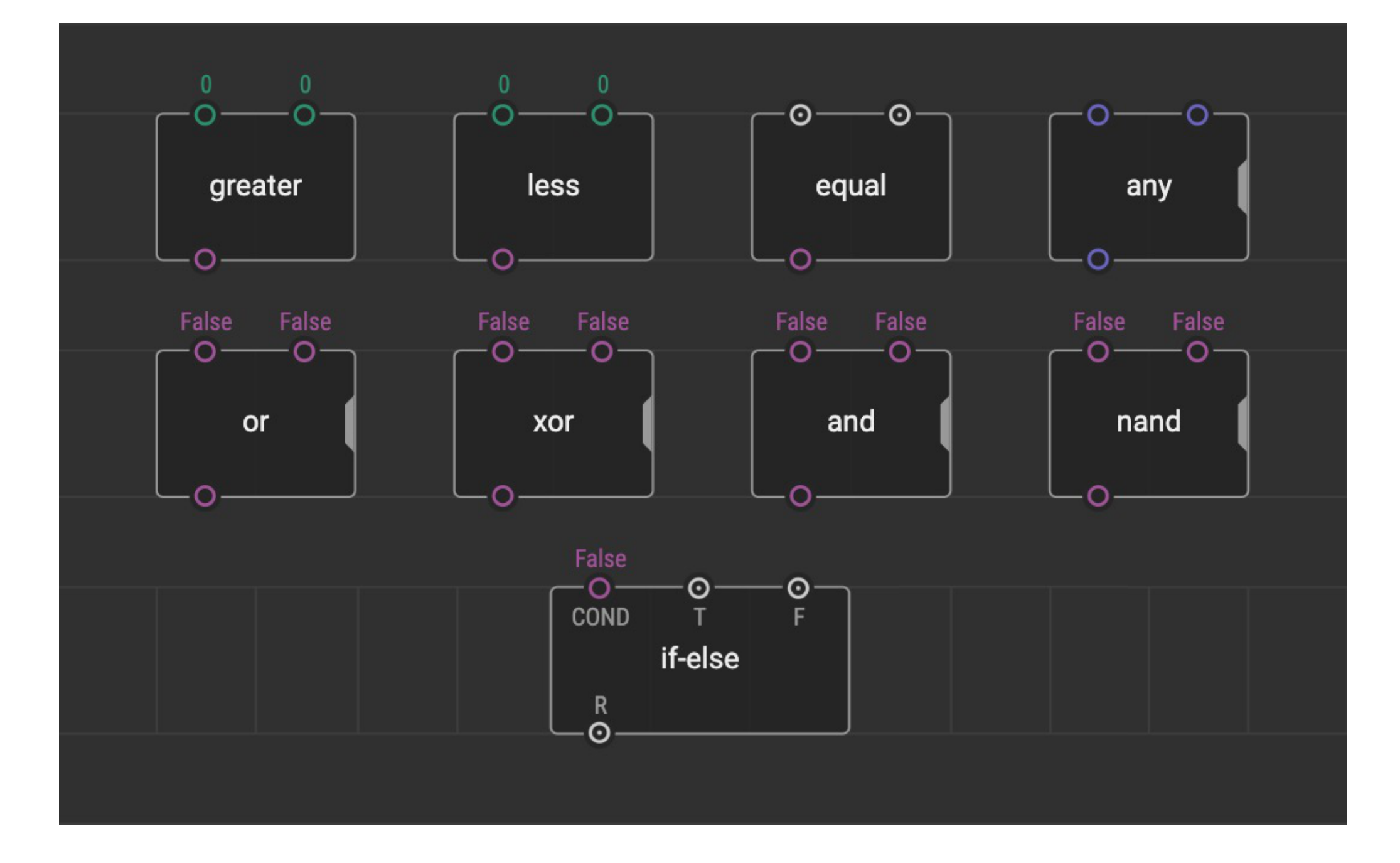

- Work though Task 8 in groups
- Step-by-step instructions are in the Guide (**p60-63**)
- Ask if you need help

## **Sequences and Loops**

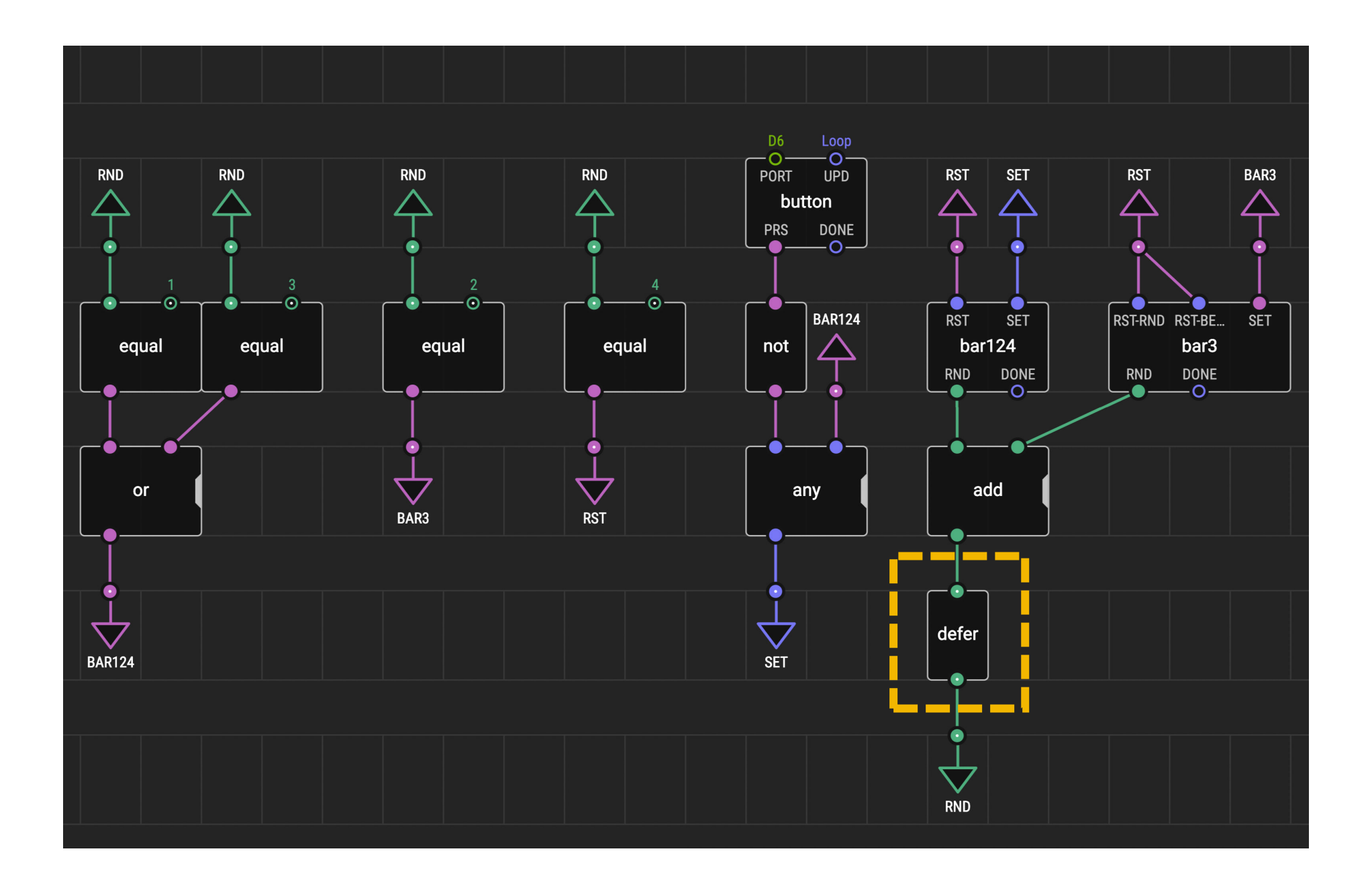

- Work though Task 9 in groups
- Step-by-step instructions are in the Guide (**p64-70**)
- Ask if you need help

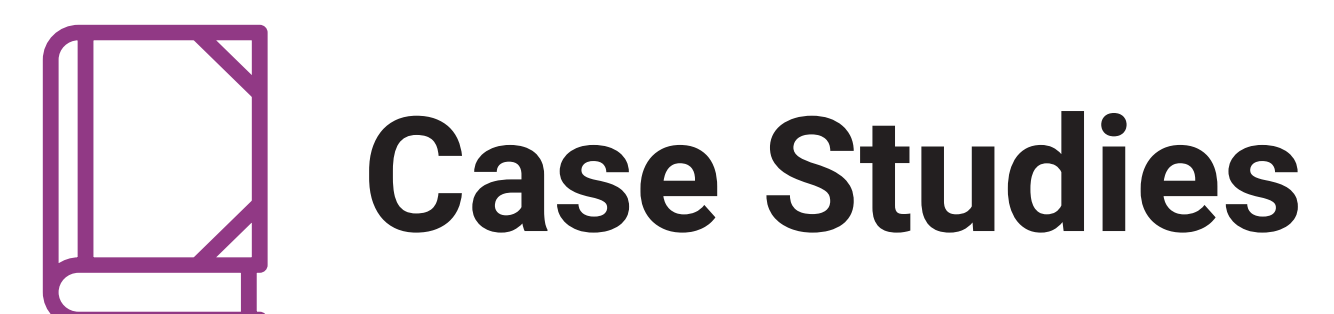

**eCO-SENSE: Soil Sensors Powered by Plant Photosynthesis**

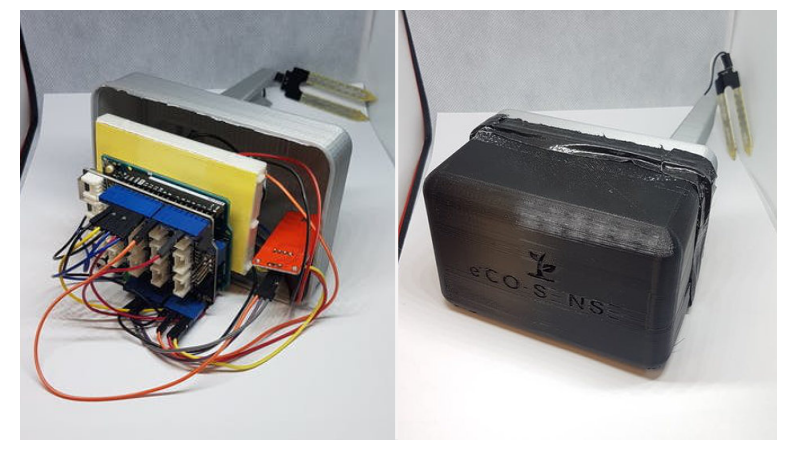

#### **Camera for Monitoring Plant Pollination Events**

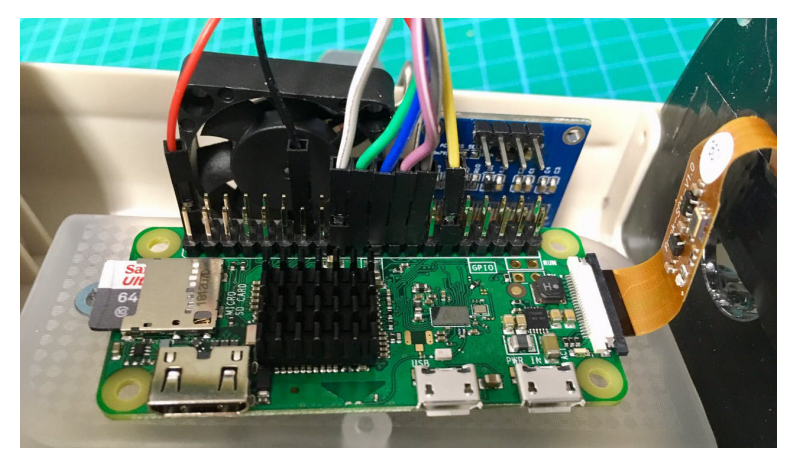

**Behavioural Chamber to Evaluate Rodent Forelimb Grasping**

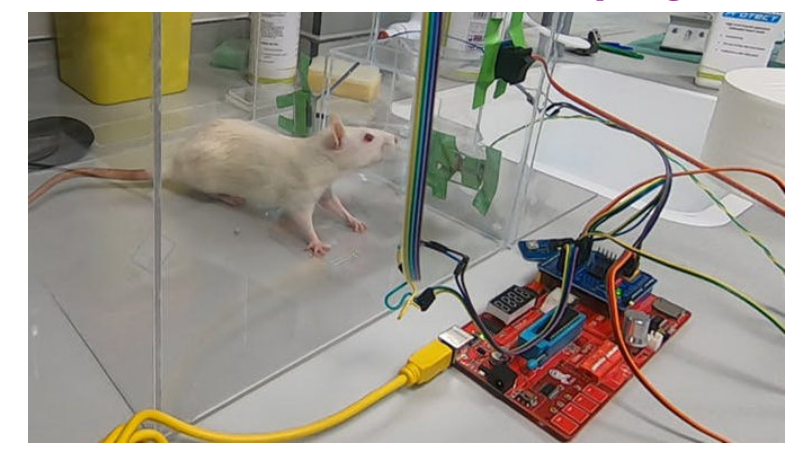

#### **Open Source Microbial Bioreactor**

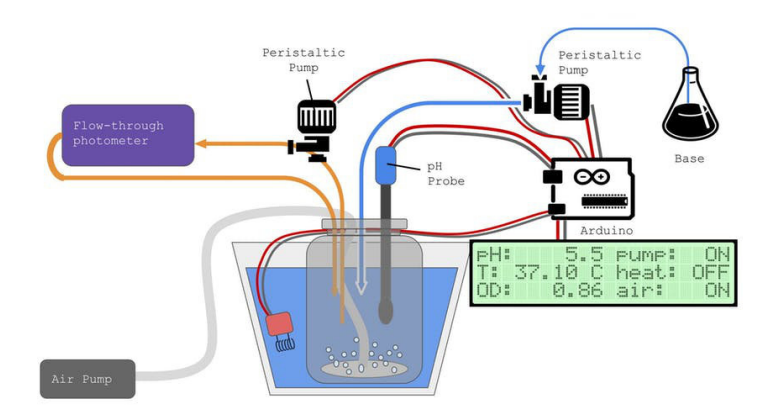

**www.hackster.io/biomaker**
#### **Discussion – 15min**

- Read through the case studies (**p80-83**)
- Discuss in groups
- Which of this devices is most relevant to your research?
- What extra hardware or programming skills would you need to create one of these devices?

# **Expanding Your Capacity**

## **Expanding Your Capacity**

#### **Wires Shields Breakout Boards**

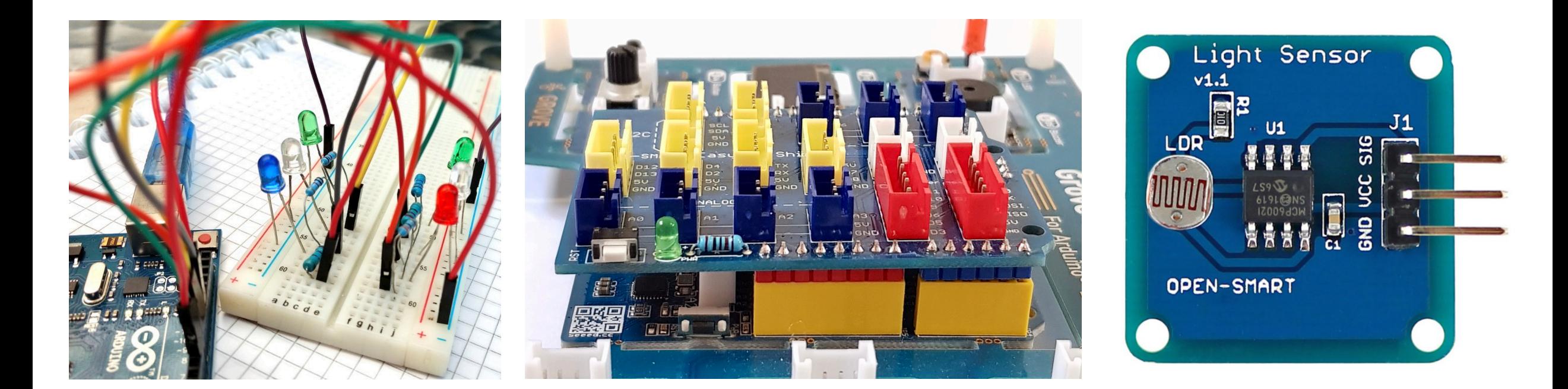

## **Plug-and-Play Components**

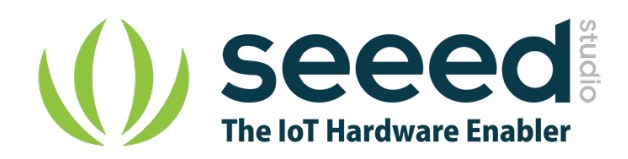

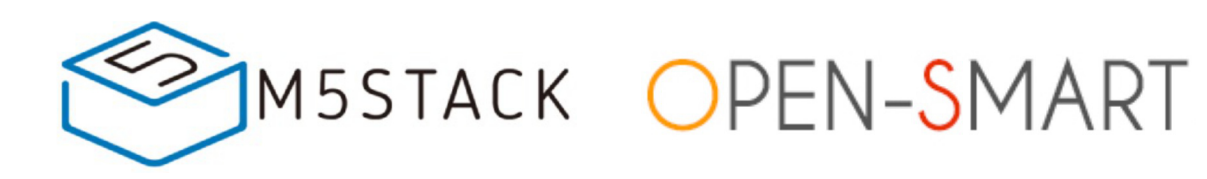

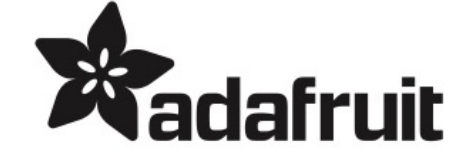

**www.seeedstudio.com > Shop > Grove**

**www.m5stack.com > Store > Unit**

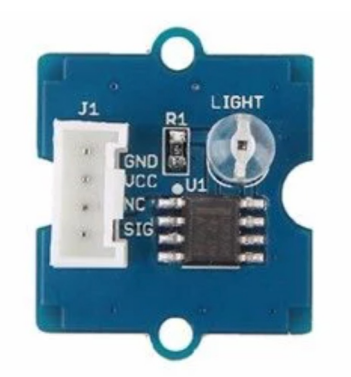

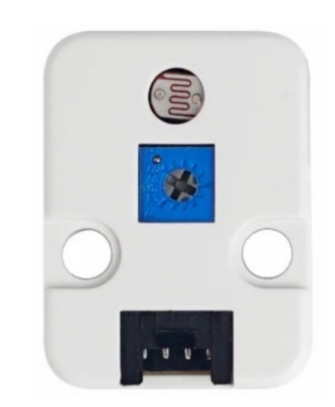

Plug directly into white sockets on the board

**[open-smart](https://open-smart.aliexpress.com/store/1199788) [.aliexpress.com](https://open-smart.aliexpress.com/store/1199788)**

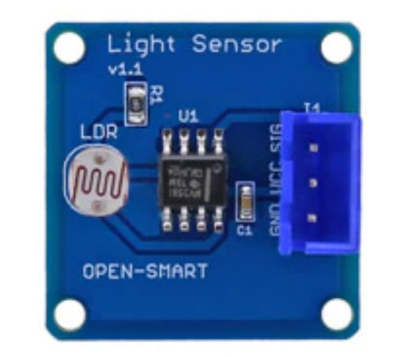

**www.adafruit.com > Products > STEMMA/STEMMA QT**

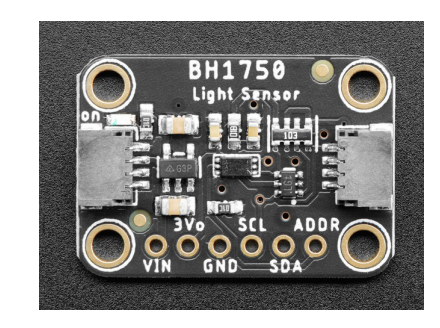

Plug directly (STEMMA 4 pin) Plug with JST PH to JST SH cable (STEMMA QT 4 pin)

Plug into Open Smart Expansion Shield (or use JST PH to JST XH cables)

### **Wired Breakout Boards**

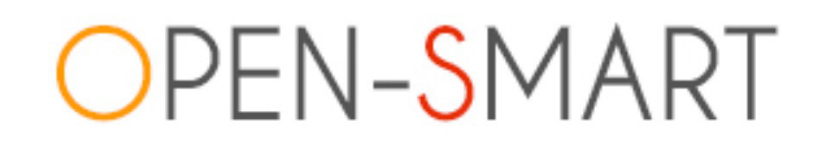

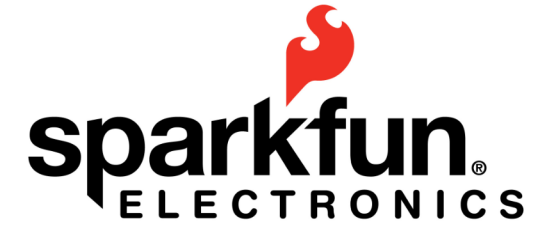

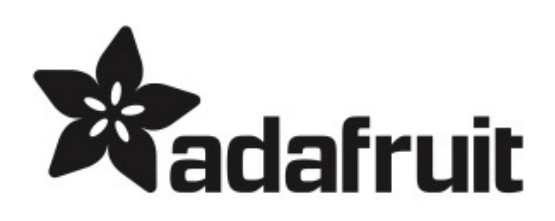

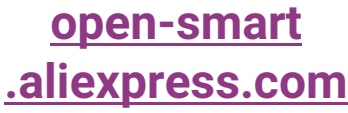

**www.adafruit.com www.adafruit.com**

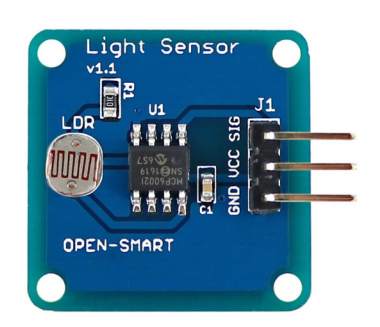

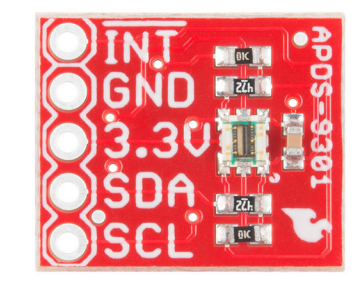

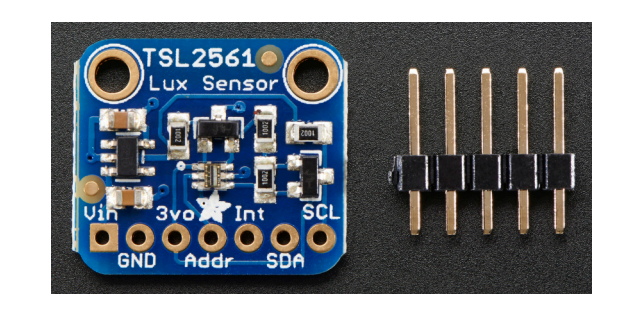

Connect using expansion shield or Grove-to-female wires (make sure pin labels match up)

Solder pins to board. Connect using Grove-to-female wires (make sure pin labels match up)

## **Finding XOD Nodes**

#### Search using 'reference designator' e.g. BMP280 (barometer) or SSD1306 (OLED screen)

#### **www.xod.io/libs**

#### **[forum.xod.io](https://forum.xod.io/)**

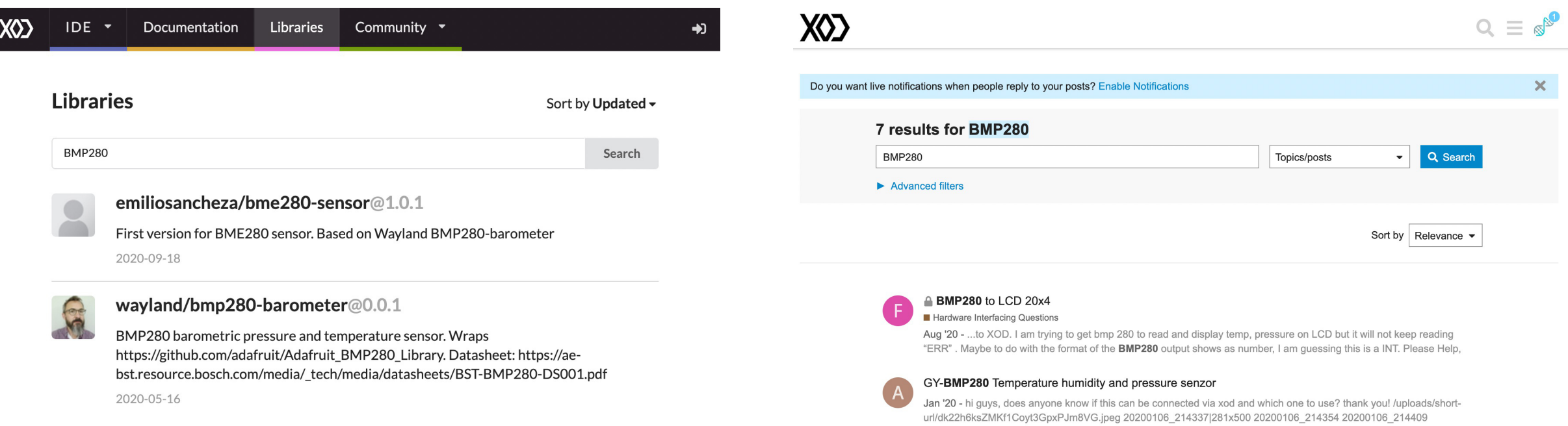

## **Arduino IDE**

Arduino provides it's own free IDE software, which uses C++ coding language to programme the board. **www.arduino.cc/en/software**

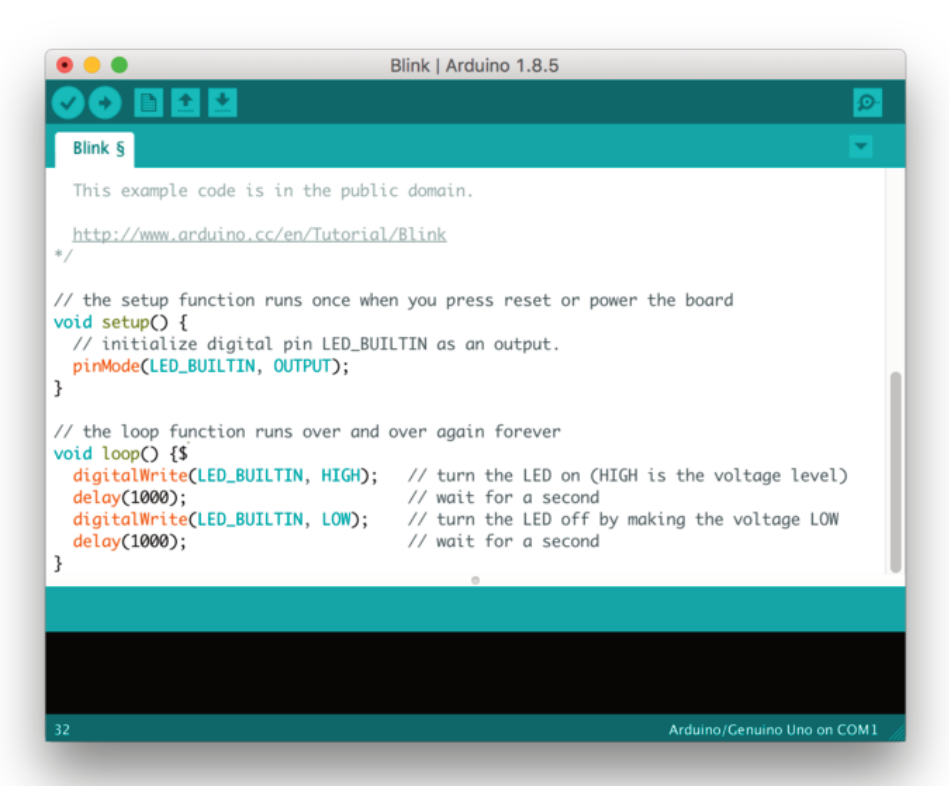

Converting Arduino libraries for use in XOD **bit.ly/arduino-to-xod**

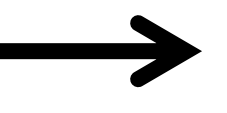

Combining XOD and Arduino IDE **XOD menu > Deploy > 'Show Code for Arduino'**

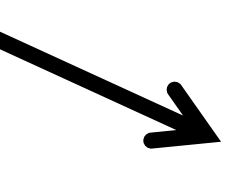

More complex programming **www.arduino.cc/en/Tutorial/HomePage**

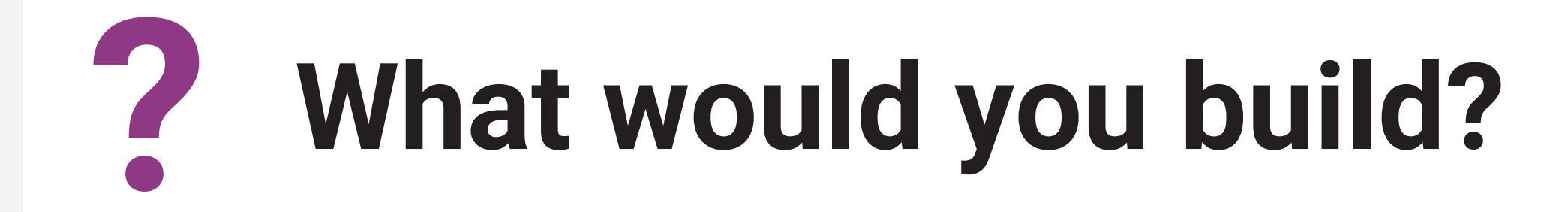

### **Discussion – 10min**

- **1** What instruments would be useful in your own research?
- **2** How would you go about building such a device?
- **3** What additional hardware/programming would you need?
- **4** Do some research has something like this already been done? Can you find the things you need?

Questions? Contact the Biomaker team: **coordinator@synbio.cam.ac.uk**

# **Thank You**

#### **More info: www.biomaker.org**

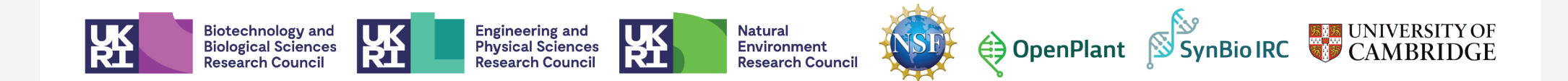